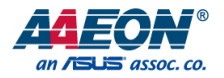

## OMNI-2155-CML

Industrial Touch Panel with 10<sup>th</sup> Generation Intel® Core™ Processors User's Manual 1st Ed

#### Copyright Notice

This document is copyrighted, 2021. All rights are reserved. The original manufacturer reserves the right to make improvements to the products described in this manual at any time without notice.

No part of this manual may be reproduced, copied, translated, or transmitted in any form or by any means without the prior written permission of the original manufacturer. Information provided in this manual is intended to be accurate and reliable. However, the original manufacturer assumes no responsibility for its use, or for any infringements upon the rights of third parties that may result from its use.

The material in this document is for product information only and is subject to change without notice. While reasonable efforts have been made in the preparation of this document to assure its accuracy, AAEON assumes no liabilities resulting from errors or omissions in this document, or from the use of the information contained herein. AAEON reserves the right to make changes in the product design without notice to its users.

#### Acknowledgement

All other product name or trademarks are properties of their respective owners.

- ⚫ Microsoft Windows® is a registered trademark of Microsoft Corp.
- ⚫ Intel®, Pentium®, and Celeron® are registered trademarks of Intel Corporation
- ⚫ Intel Core™ is a trademark of Intel Corporation

All other product names or trademarks are properties of their respective owners. The publisher of this document does not assume nor imply ownership of any trademarked product not listed herein.

#### Packing List

Before setting up your product, please make sure the following items have been shipped:

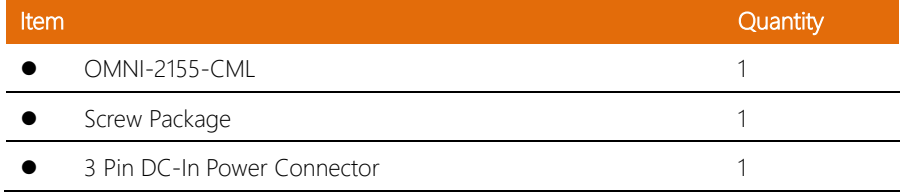

If any of these items are missing or damaged, please contact your distributor or sales representative immediately.

#### About this Document

This User's Manual contains all the essential information, such as detailed descriptions and explanations on the product's hardware and software features (if any), its specifications, dimensions, jumper/connector settings/definitions, and driver installation instructions (if any), to facilitate users in setting up their product.

Users may refer to the product page at AAEON.com for the latest version of this document.

#### Safety Precautions

Please read the following safety instructions carefully. It is advised that you keep this manual for future references

- 1. All cautions and warnings on the device should be noted.
- 2. Make sure the power source matches the power rating of the device.
- 3. Position the power cord so that people cannot step on it. Do not place anything over the power cord.
- 4. Always completely disconnect the power before working on the system's hardware.
- 5. No connections should be made when the system is powered as a sudden rush of power may damage sensitive electronic components.
- 6. If the device is not to be used for a long time, disconnect it from the power supply to avoid damage by transient over-voltage.
- 7. Always disconnect this device from any power supply before cleaning.
- 8. While cleaning, use a damp cloth instead of liquid or spray detergents.
- 9. Make sure the device is installed near a power outlet and is easily accessible.
- 10. Keep this device away from humidity.
- 11. Place the device on a solid surface during installation to prevent falls.
- 12. Do not cover the openings on the device to ensure optimal heat dissipation.
- 13. Watch out for high temperatures when the system is running.
- 14. Do not touch the heat sink or heat spreader when the system is running
- 15. Never pour any liquid into the openings. This could cause fire or electric shock.
- 16. As most electronic components are sensitive to static electrical charge, be sure to ground vourself to prevent static charge when installing the internal components. Use a grounding wrist strap and contain all electronic components in any static-shielded containers.
- 17. If any of the following situations arises, please the contact our service personnel:
	- i. Damaged power cord or plug
	- ii. Liquid intrusion to the device
	- iii. Exposure to moisture
	- iv. Device is not working as expected or in a manner as described in this manual
	- v. The device is dropped or damaged
	- vi. Any obvious signs of damage displayed on the device
- 18. Do not leave this device in an uncontrolled environment with temperatures beyond the device's permitted storage temperatures (see chapter 1) to prevent damage.
- 19. Do NOT disassemble the motherboard so as not to damage the system or void your warranty.
- 20. If the thermal pad had been damaged, please contact AAEON's salesperson to purchase a new one. Do NOT use those of other brands.
- 21. The Hex Cylinder Coppers on the front panel are not removable.
- 22. Repeatedly assemble and disassemble the system may cause damages to the exterior paint and surface and screw holes.
- 23. Use the right size screwdriver.
- 24. Use the screwdriver correctly to remove screws from the system.
- 25. The OMNI Series Panel PC is designed to operate within standard industrial working environments. Do not store or operate in direct sunlight, avoid operating/storing beyond the specified temperature range, and avoid storing or operating in excessively high humidity environments. See Chapter 1 for operating and storage parameters.

#### FCC Statement

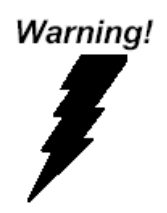

This device complies with Part 15 FCC Rules. Operation is subject to the following two conditions: (1) this device may not cause harmful interference, and (2) this device must accept any interference received including interference that may cause undesired operation.

#### *Caution:*

*There is a danger of explosion if the battery is incorrectly replaced. Replace only with the same or equivalent type recommended by the manufacturer. Dispose of used batteries according to the manufacturer's instructions and your local government's recycling or disposal directives.*

#### *Attention:*

*Il y a un risque d'explosion si la batterie est remplacée de façon incorrecte. Ne la remplacer qu'avec le même modèle ou équivalent recommandé par le constructeur. Recycler les batteries usées en accord avec les instructions du fabricant et les directives gouvernementales de recyclage.*

OMNI-2155-CML

#### China RoHS Requirements (CN)

### 产品中有毒有害物质或元素名称及含量

#### AAEON System  $QQ4-381$  Rev.A0

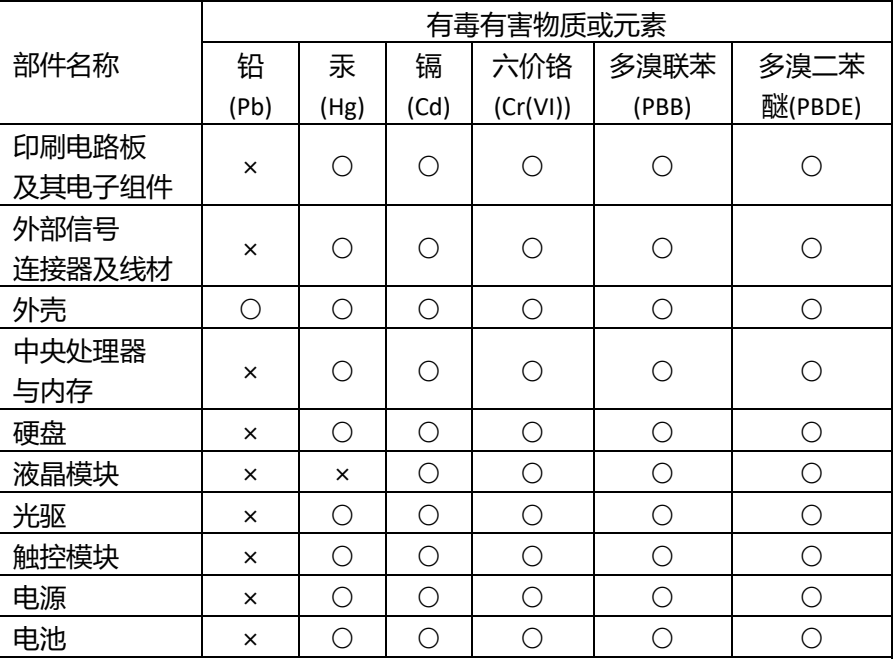

本表格依据 SJ/T 11364 的规定编制。

○:表示该有毒有害物质在该部件所有均质材料中的含量均在

GB/T 26572标准规定的限量要求以下。

×:表示该有害物质的某一均质材料超出了GB/T 26572的限量要求,然而该 部件

仍符合欧盟指令2011/65/EU 的规范。

备注:

一、此产品所标示之环保使用期限,系指在一般正常使用状况下。

二、上述部件物质中央处理器、内存、硬盘、光驱、电源为选购品。

三、上述部件物质液晶模块、触控模块仅一体机产品适用。

# OMNI-2155-CML

#### China RoHS Requirement (EN)

#### **Hazardous and Toxic Materials List**

#### AAEON System  $QO4-381$  Rev.A0

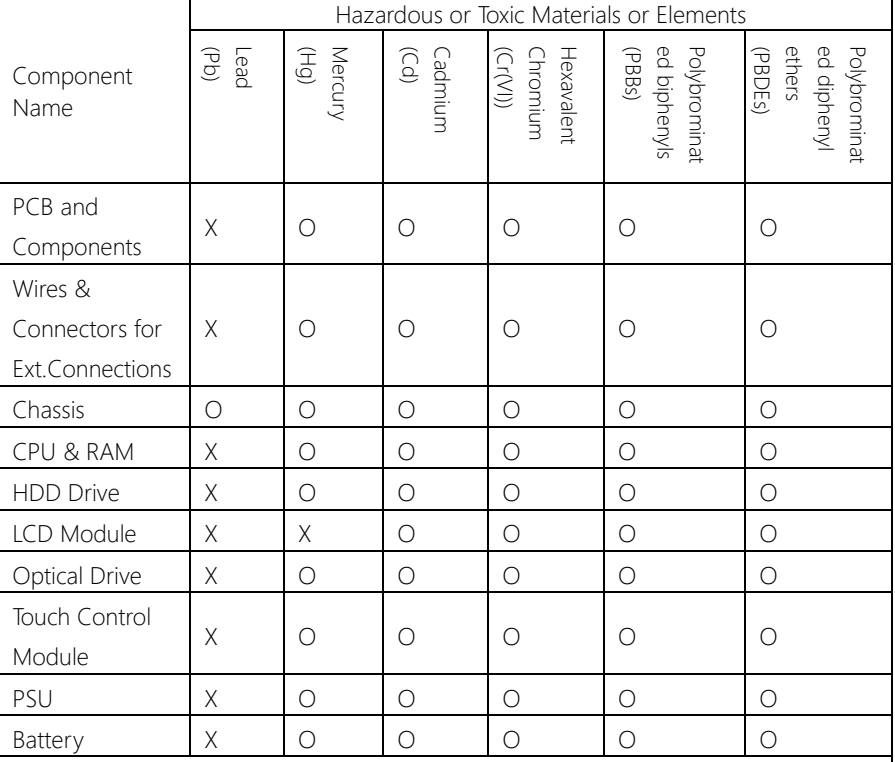

This form is prepared in compliance with the provisions of SJ/T 11364.

O: The level of toxic or hazardous materials present in this component and its parts is below the limit specified by GB/T 26572.

X: The level of toxic of hazardous materials present in the component exceed the limits specified by GB/T 26572, but is still in compliance with EU Directive 2011/65/EU (RoHS 2). Notes:

1. The Environment Friendly Use Period indicated by labelling on this product is applicable only to use under normal conditions.

2. Individual components including the CPU, RAM/memory, HDD, optical drive, and PSU are optional.

3. LCD Module and Touch Control Module only applies to certain products which feature these components.

#### Table of Contents

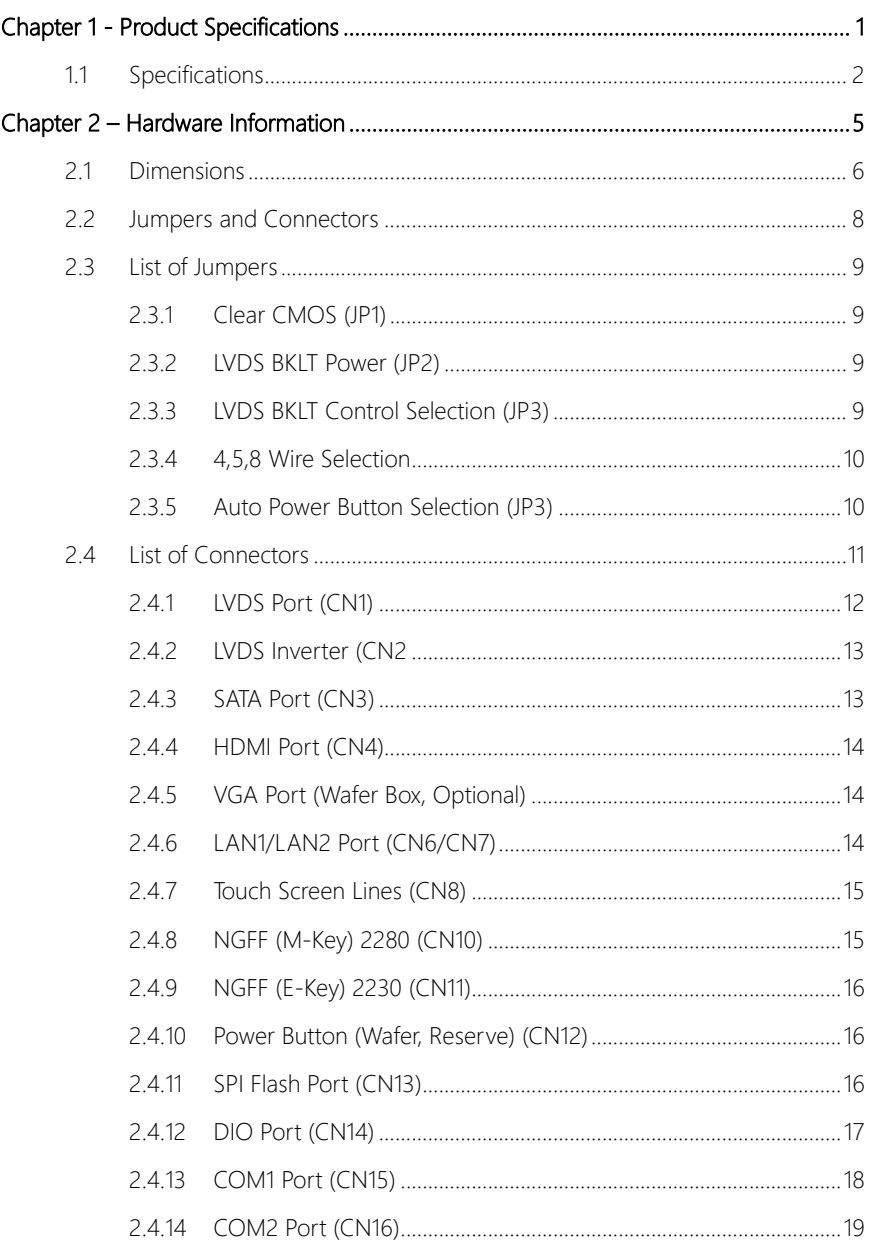

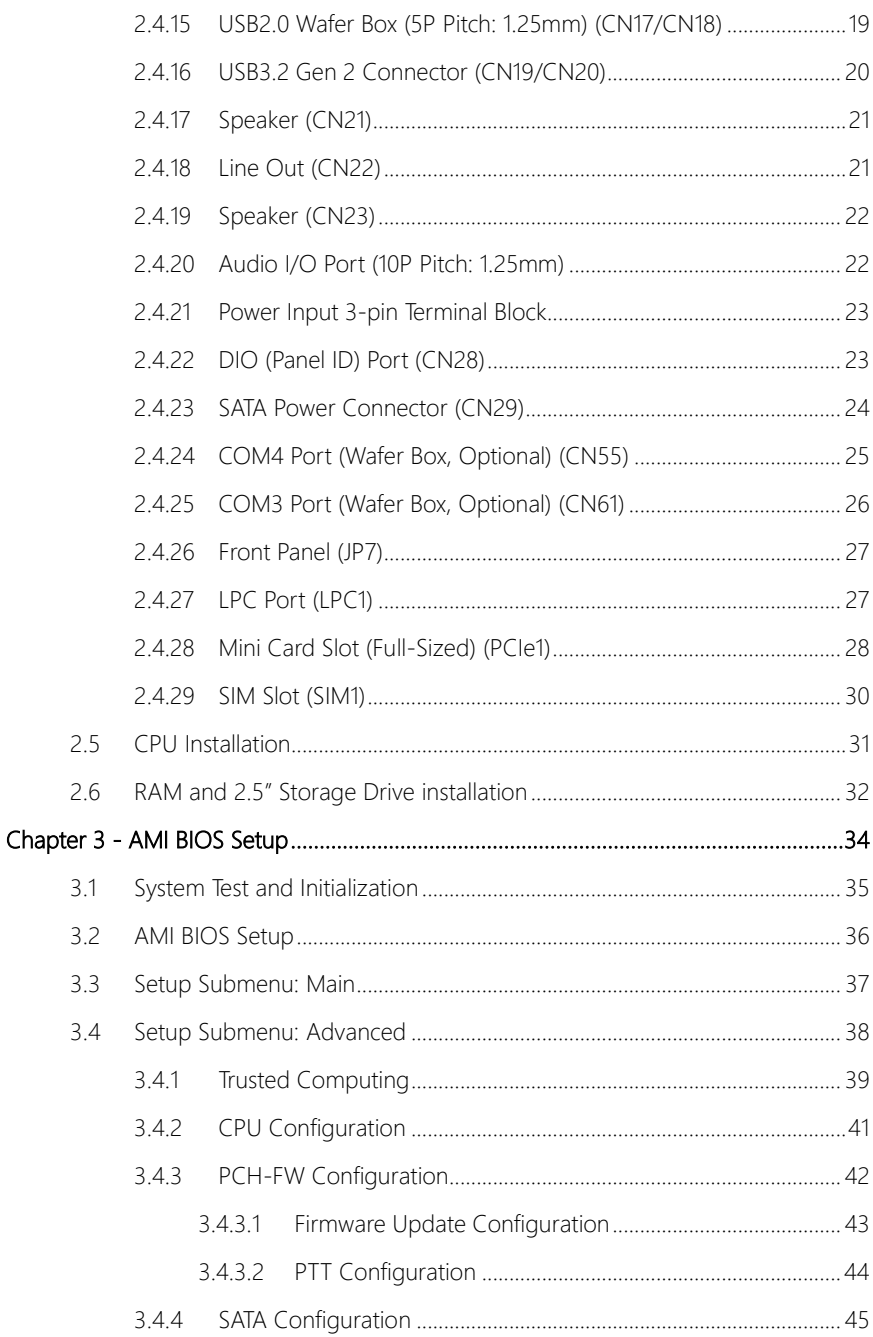

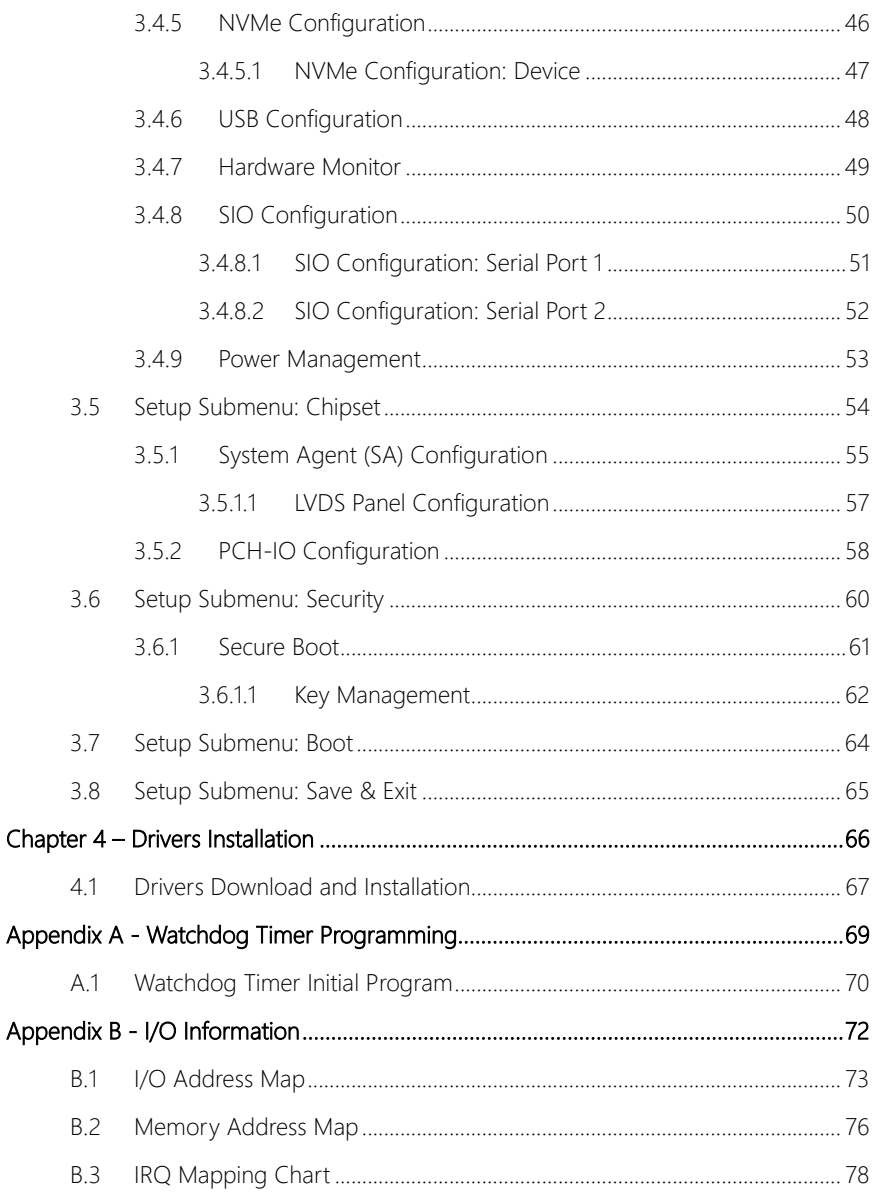

# <span id="page-13-0"></span>OMNI-2155-CML

## Chapter 1

Product Specifications

#### <span id="page-14-0"></span>1.1 Specifications

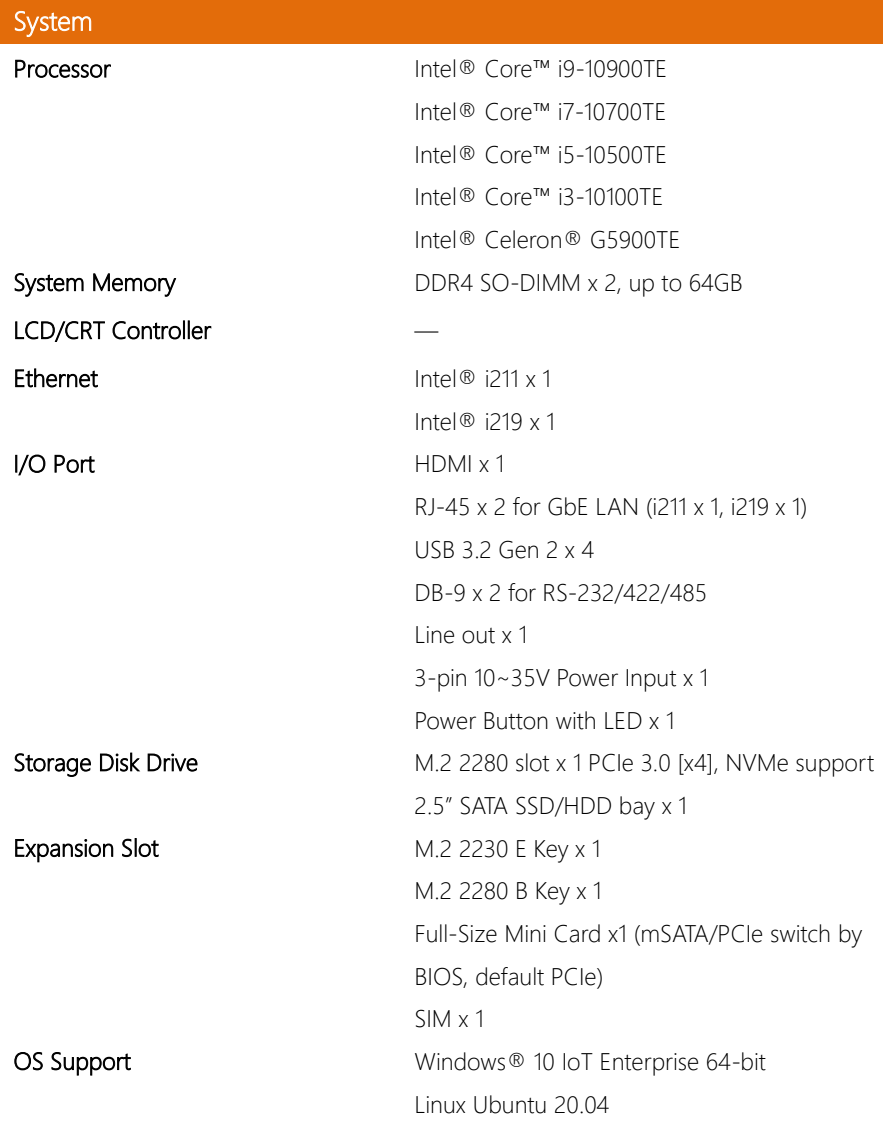

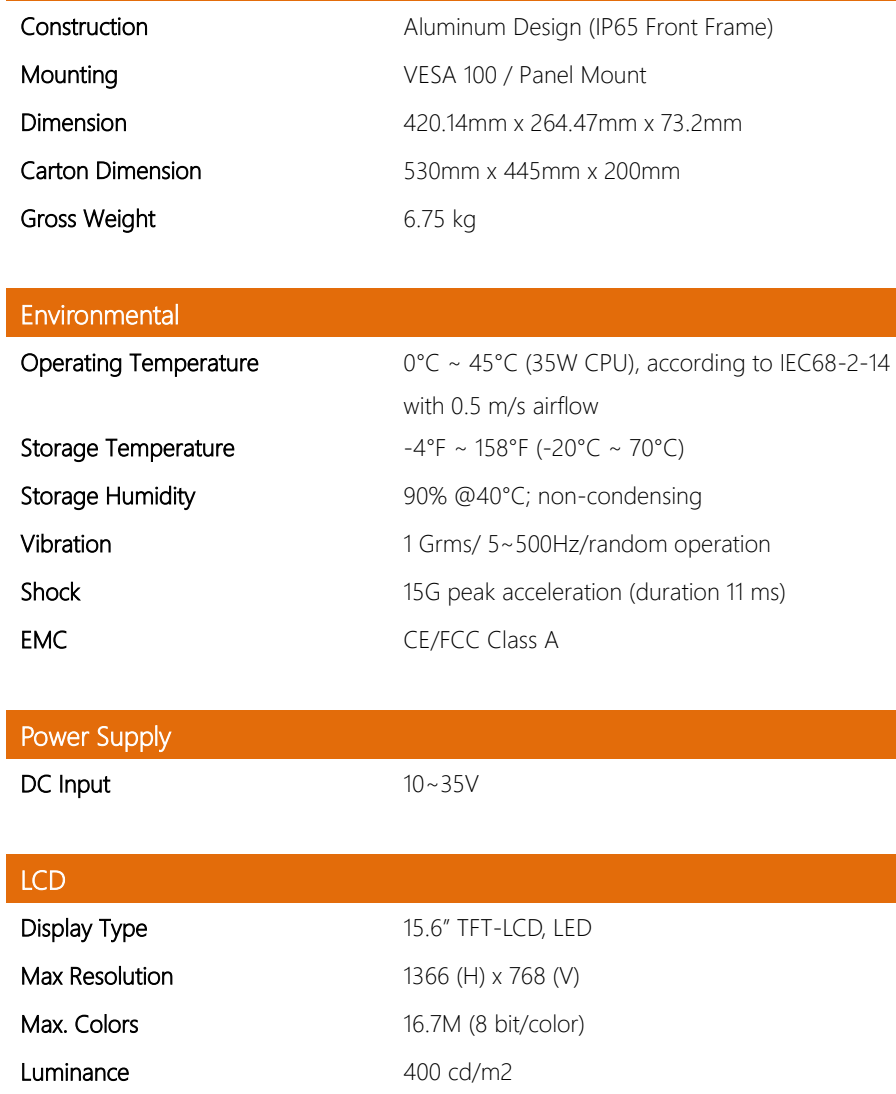

Viewing Angle 170° (H), 130° (V)

Back Light LED Back Light MTBF (Hours) 50,000

Mechanical

#### **Touchscreen**

Type Flat 5-wire Resistive / P-CAP Multi Touch **Light Transmission**  $80\% \pm 3\% / 88\% \pm 2\%$ 

# <span id="page-17-0"></span>OMNI-2155-CML

## Chapter 2

Hardware Information

#### <span id="page-18-0"></span>2.1 Dimensions

#### Main Panel

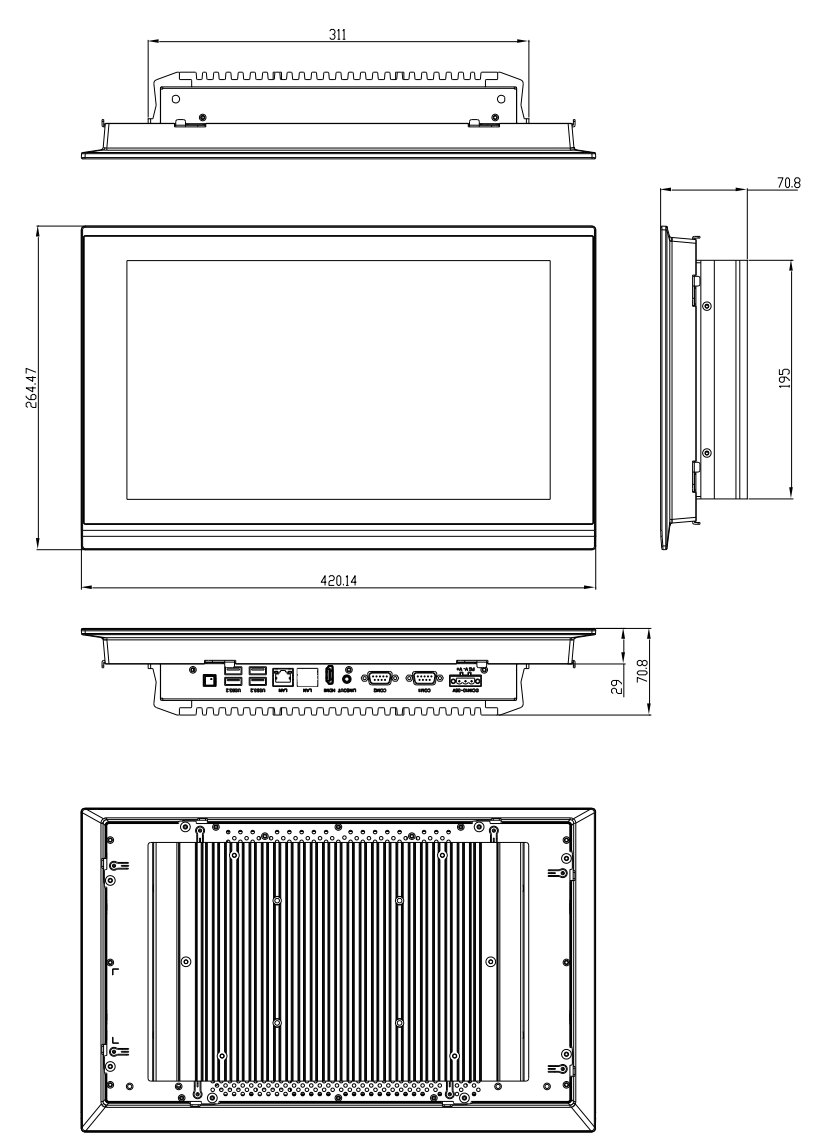

#### Board Dimensions

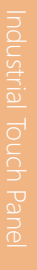

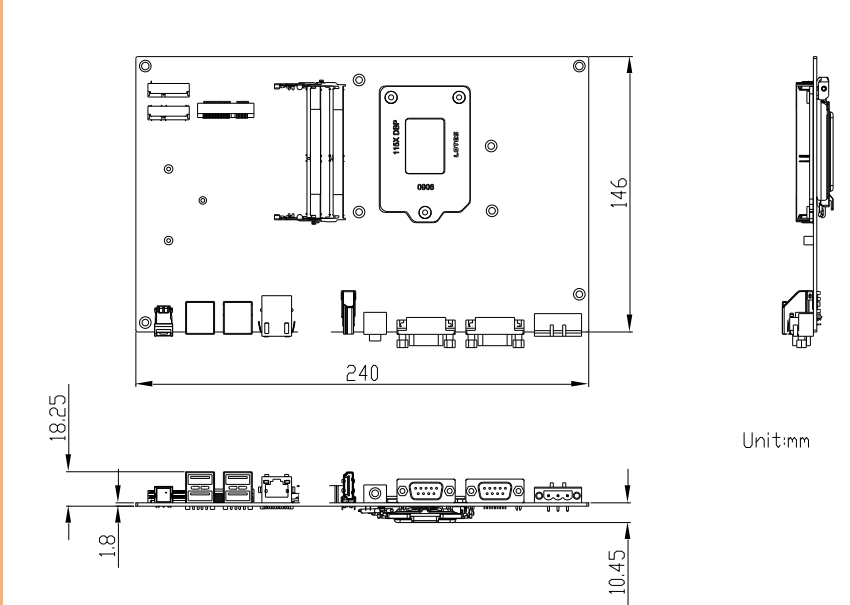

#### <span id="page-20-0"></span>2.2 Jumpers and Connectors

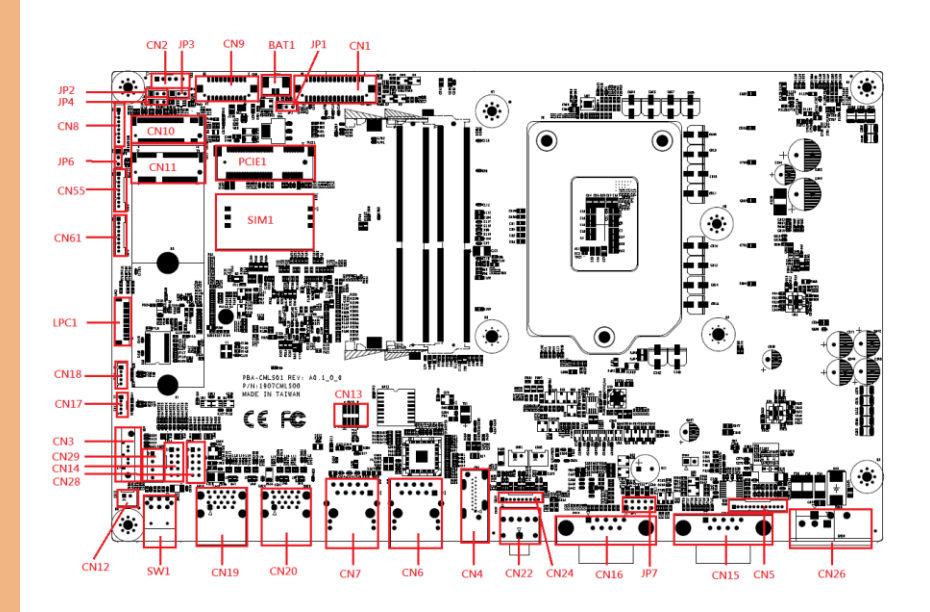

*Chapter 2 – Hardware Information 8*

#### <span id="page-21-0"></span>2.3 List of Jumpers

Please refer to the table below for all of the system's jumpers that you can configure for your application

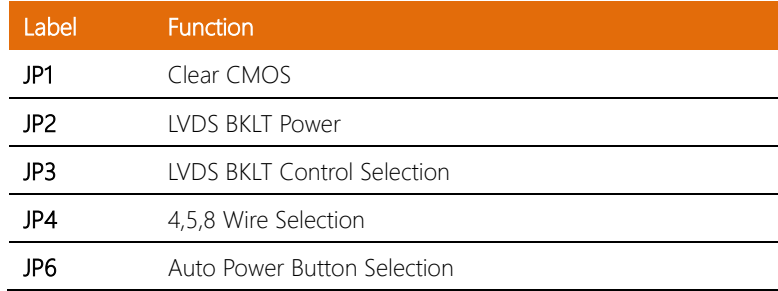

#### <span id="page-21-1"></span>2.3.1 Clear CMOS (JP1)

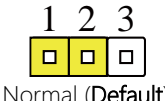

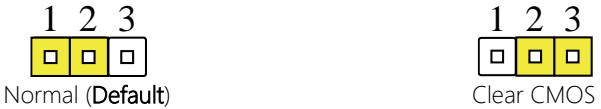

#### <span id="page-21-2"></span>2.3.2 LVDS BKLT Power (JP2)

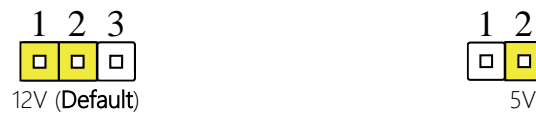

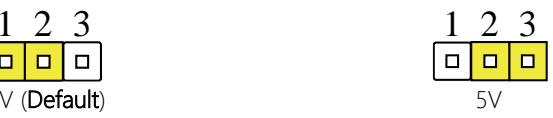

#### <span id="page-21-3"></span>2.3.3 LVDS BKLT Control Selection (JP3)

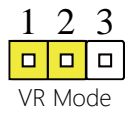

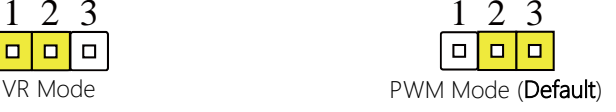

<span id="page-22-0"></span>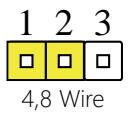

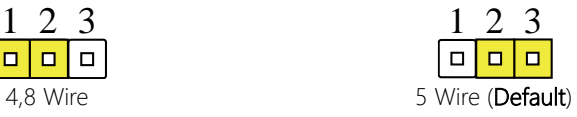

#### <span id="page-22-1"></span>2.3.5 Auto Power Button Selection (JP3)

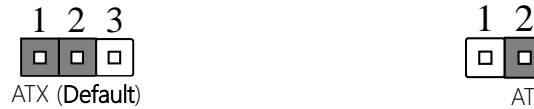

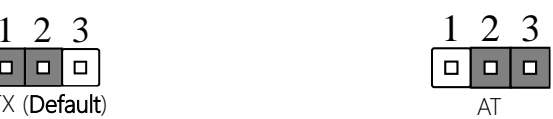

<span id="page-23-0"></span>Please refer to the table below for all of the system's connectors that you can configure for your application

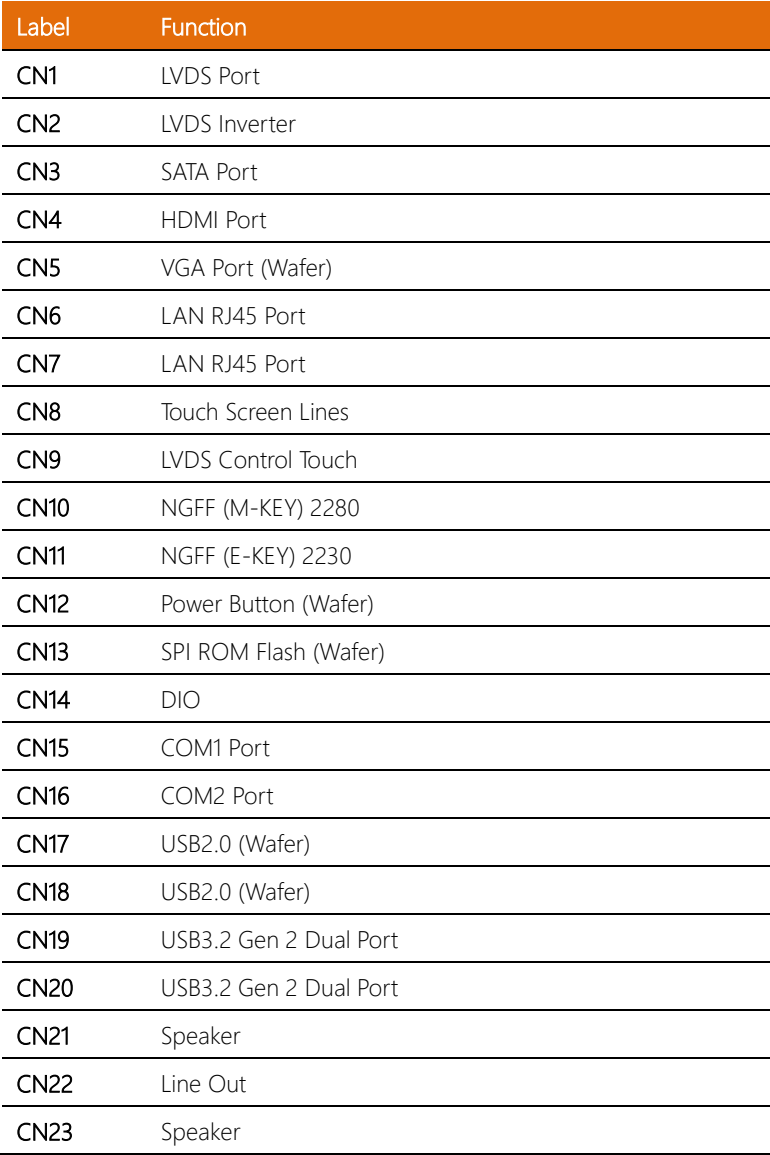

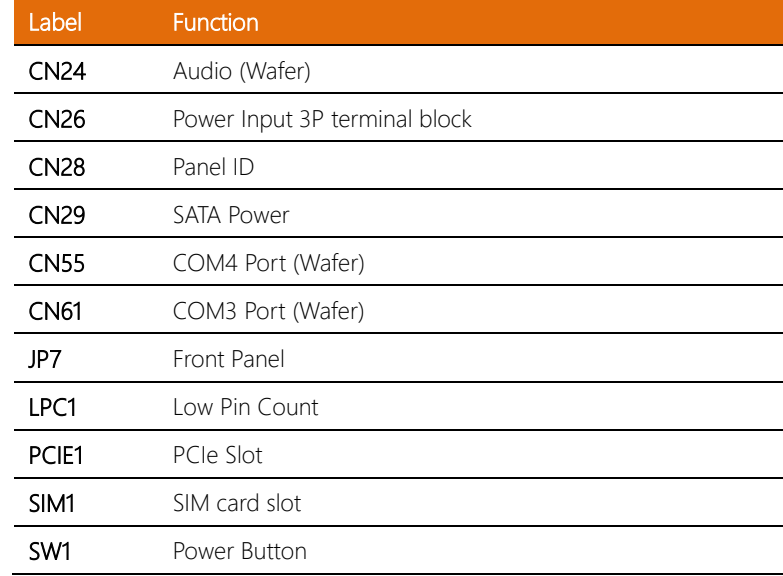

### <span id="page-24-0"></span>2.4.1 LVDS Port (CN1)

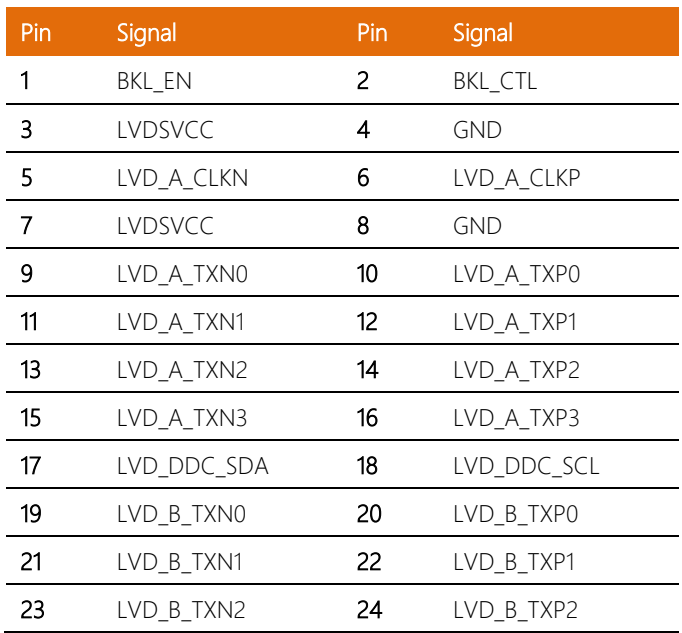

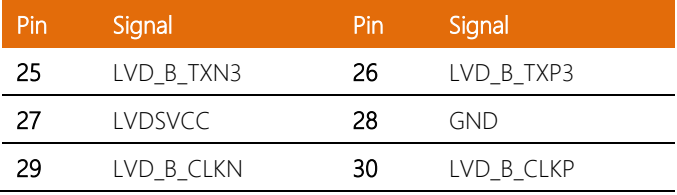

#### <span id="page-25-0"></span>2.4.2 LVDS Inverter (CN2

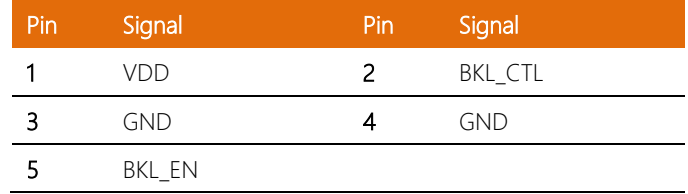

#### <span id="page-25-1"></span>2.4.3 SATA Port (CN3)

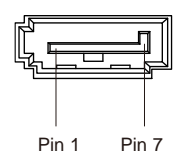

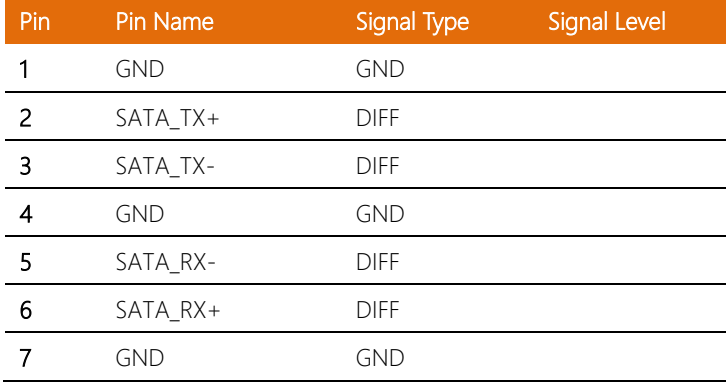

#### <span id="page-26-0"></span>2.4.4 HDMI Port (CN4)

CN4 HDMI Port follows standard specifications.

#### <span id="page-26-1"></span>2.4.5 VGA Port (Wafer Box, Optional)

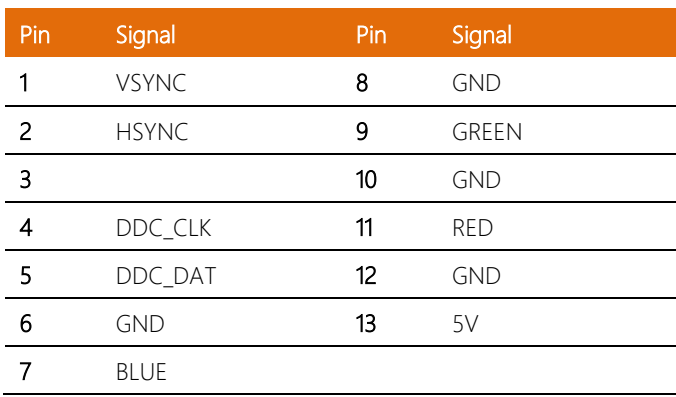

#### <span id="page-26-2"></span>2.4.6 LAN1/LAN2 Port (CN6/CN7)

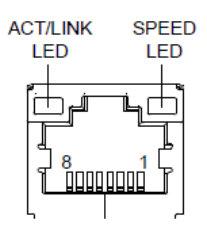

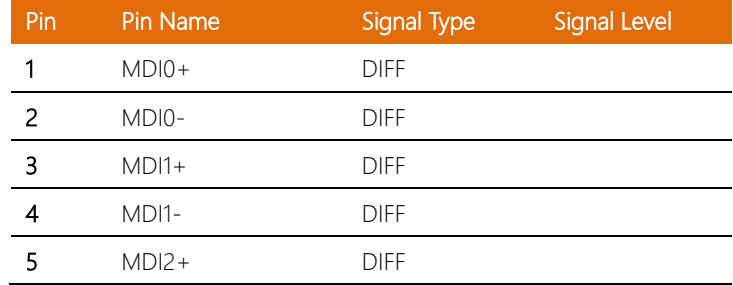

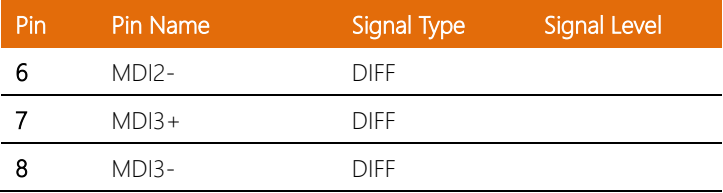

#### <span id="page-27-0"></span>2.4.7 Touch Screen Lines (CN8)

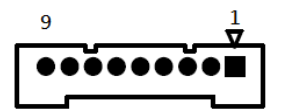

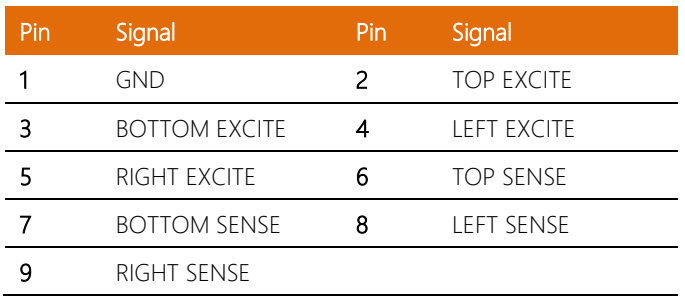

#### <span id="page-27-1"></span>2.4.8 NGFF (M-Key) 2280 (CN10)

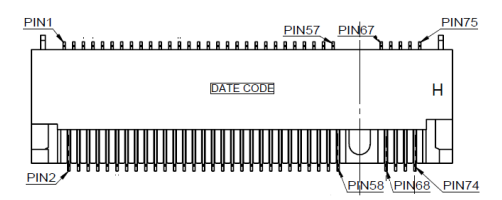

CN10 M.2 M-Key follows standard specifications

#### <span id="page-28-0"></span>2.4.9 NGFF (E-Key) 2230 (CN11)

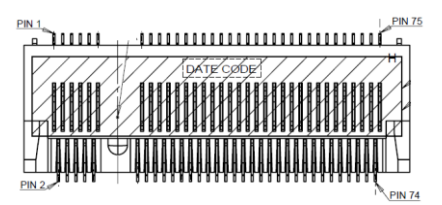

CN11 M.2 E-Key follows standard specifications

#### <span id="page-28-1"></span>2.4.10 Power Button (Wafer, Reserve) (CN12)

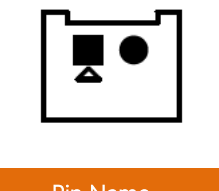

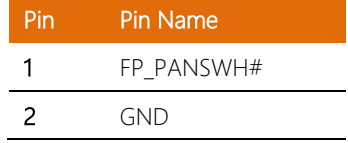

#### <span id="page-28-2"></span>2.4.11 SPI Flash Port (CN13)

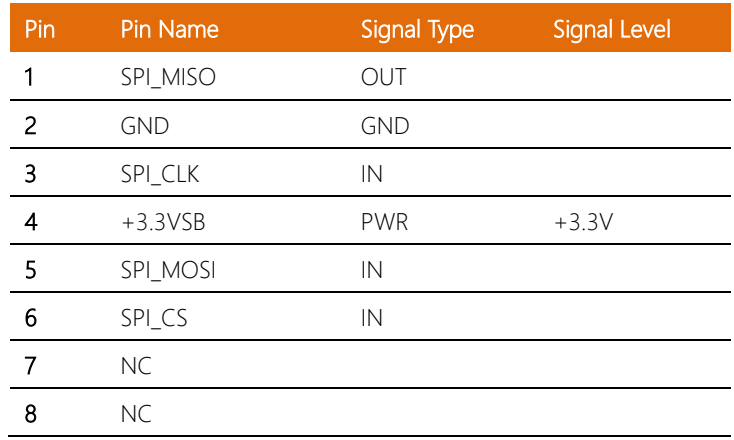

#### <span id="page-29-0"></span>2.4.12 DIO Port (CN14)

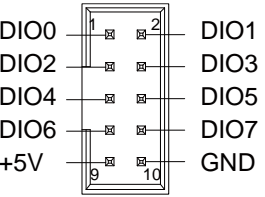

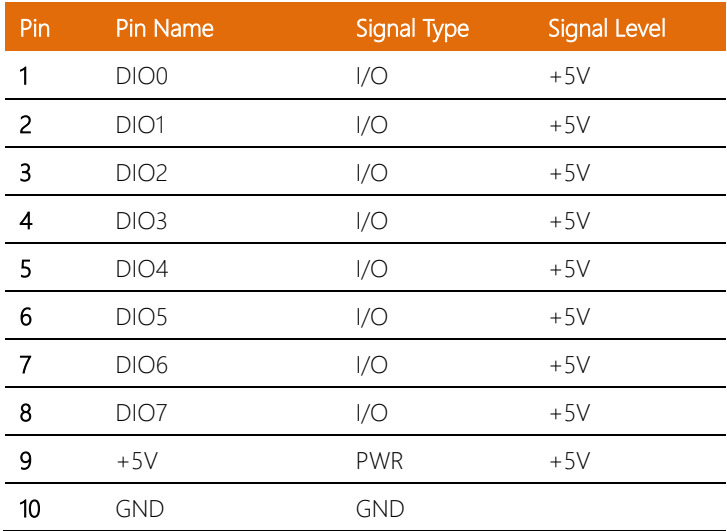

### <span id="page-30-0"></span>2.4.13 COM1 Port (CN15)

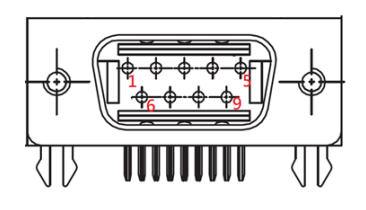

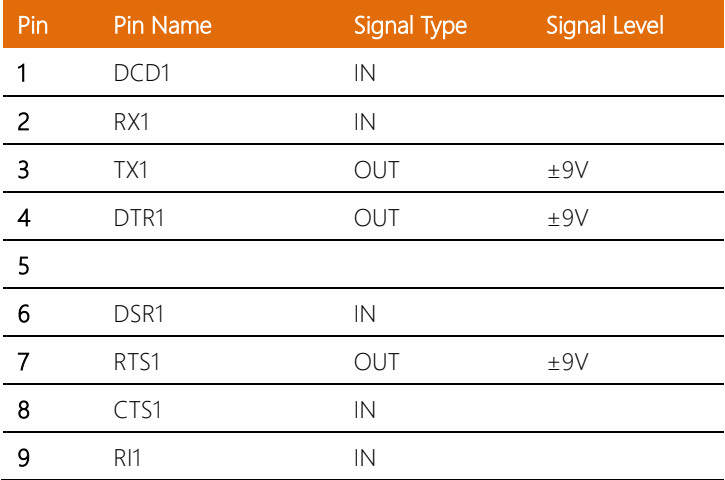

<span id="page-31-0"></span>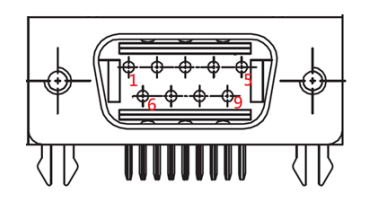

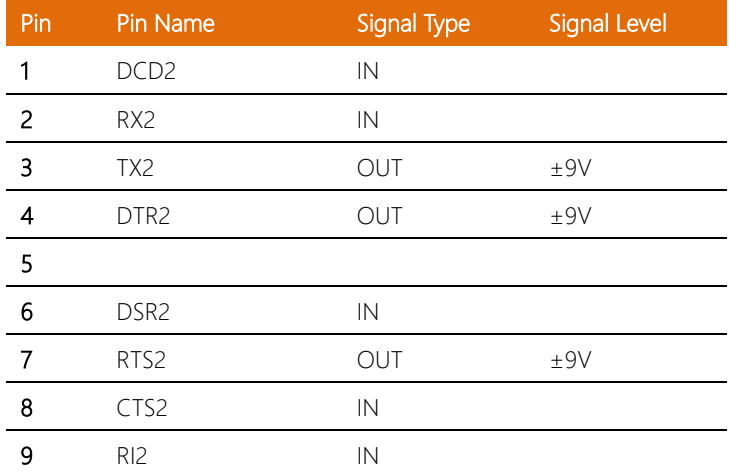

#### <span id="page-31-1"></span>2.4.15 USB2.0 Wafer Box (5P Pitch: 1.25mm) (CN17/CN18)

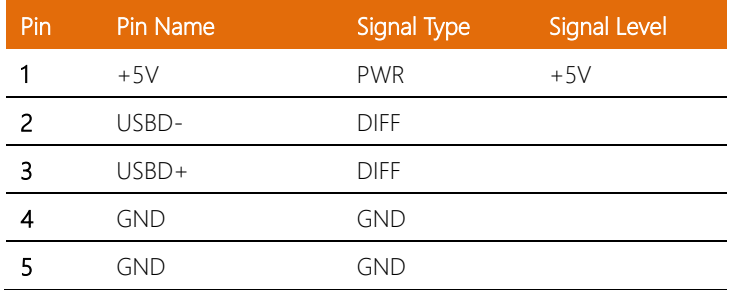

<span id="page-32-0"></span>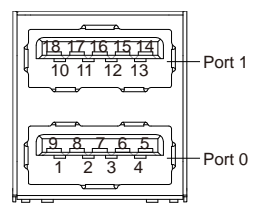

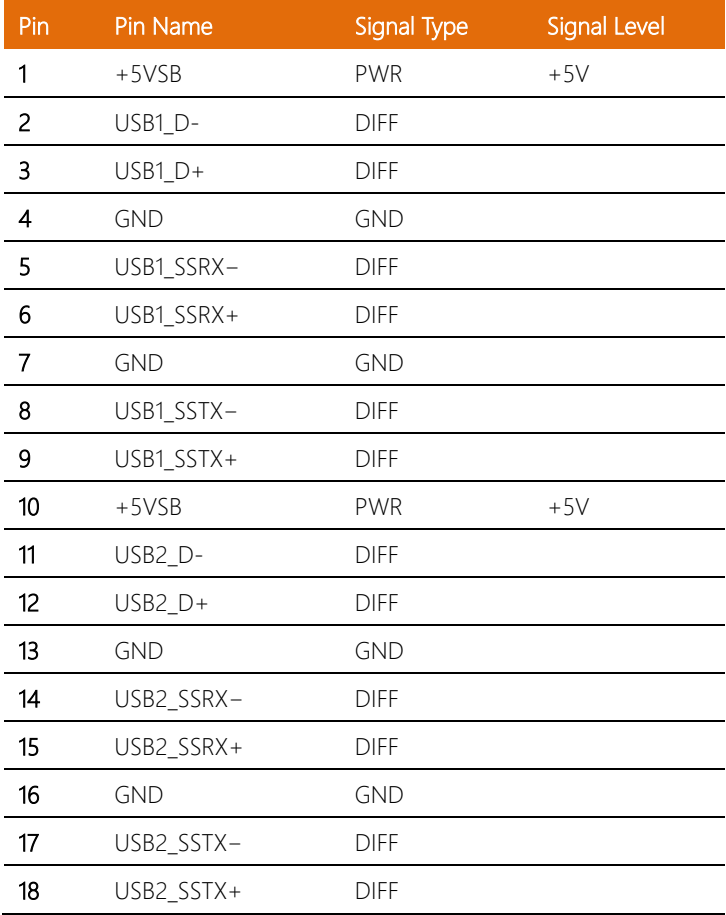

#### <span id="page-33-0"></span>2.4.17 Speaker (CN21)

OMNI-2155-CML

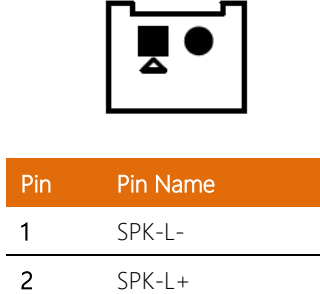

#### <span id="page-33-1"></span>2.4.18 Line Out (CN22)

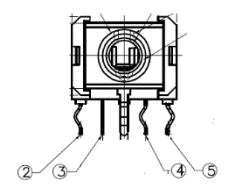

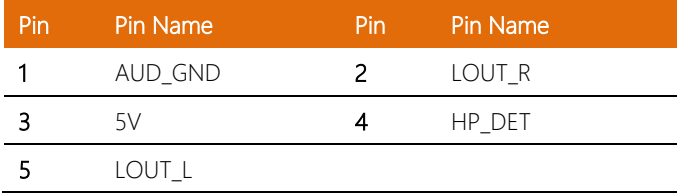

<span id="page-34-0"></span>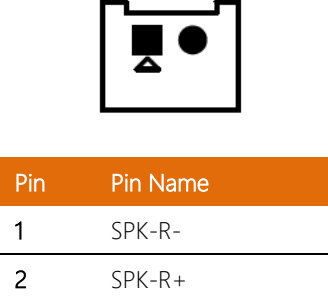

#### <span id="page-34-1"></span>2.4.20 Audio I/O Port (10P Pitch: 1.25mm)

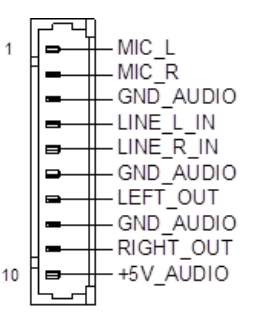

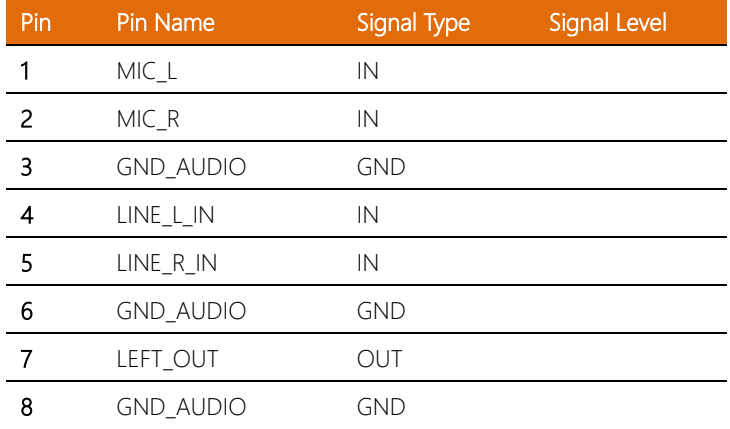

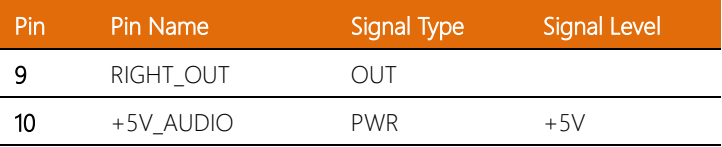

#### <span id="page-35-0"></span>2.4.21 Power Input 3-pin Terminal Block

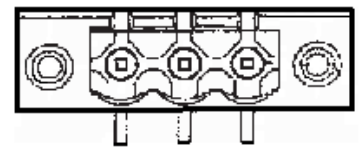

PIN1 PIN2 PIN3

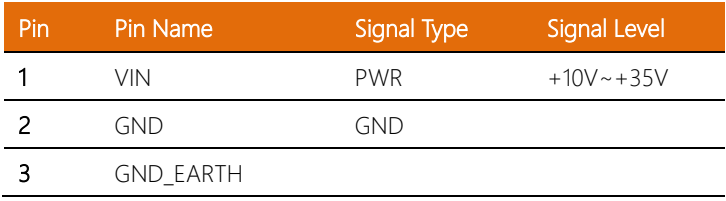

### <span id="page-35-1"></span>2.4.22 DIO (Panel ID) Port (CN28)

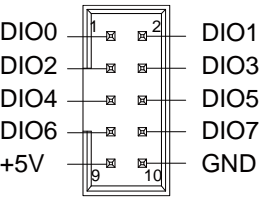

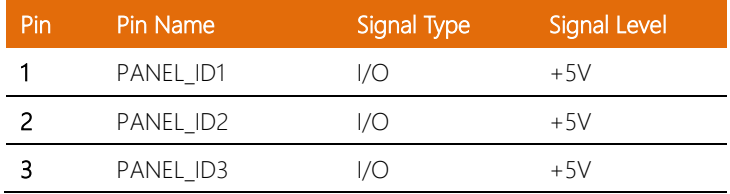
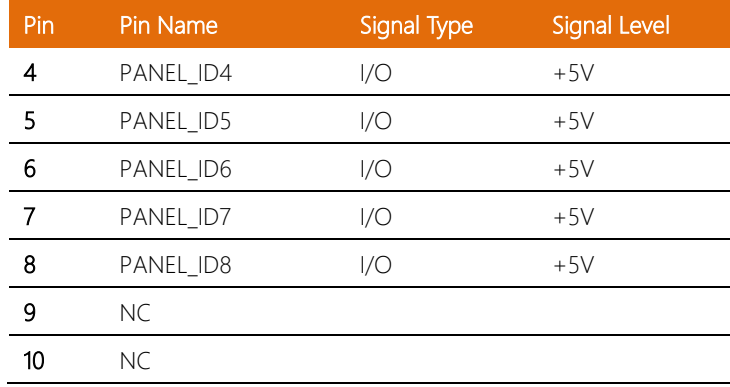

#### 2.4.23 SATA Power Connector (CN29)

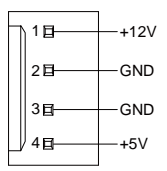

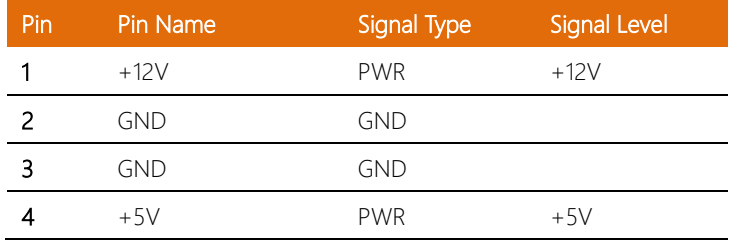

#### 2.4.24 COM4 Port (Wafer Box, Optional) (CN55)

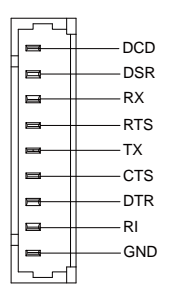

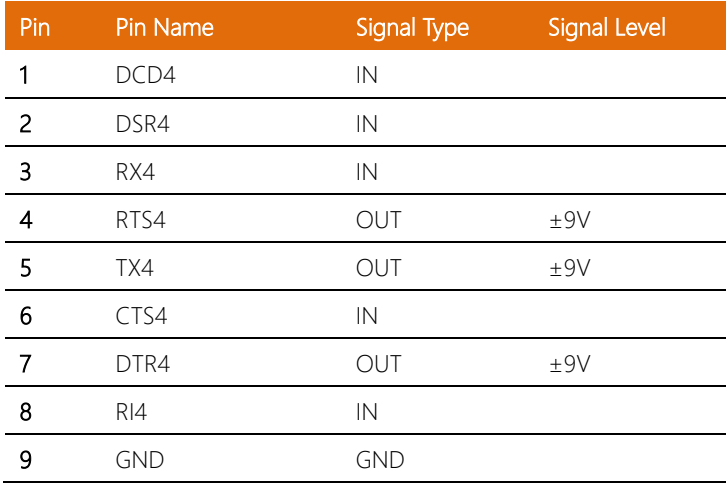

## 2.4.25 COM3 Port (Wafer Box, Optional) (CN61)

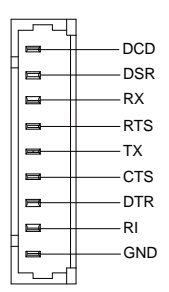

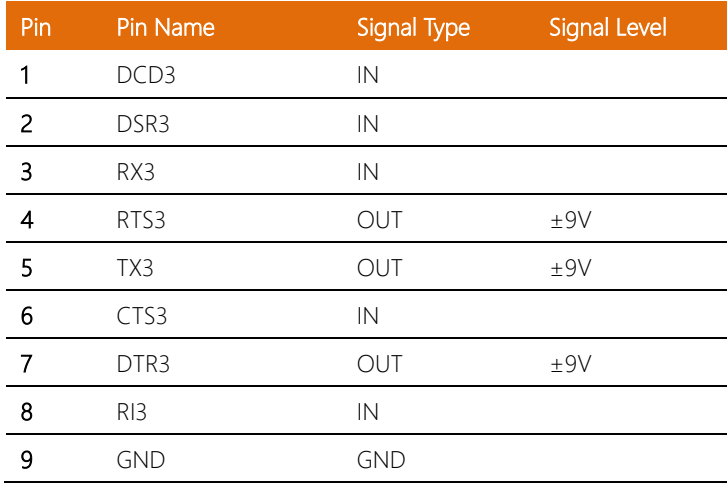

#### 2.4.26 Front Panel (JP7)

$$
\begin{array}{c}\n\text{Pin: }2 \\
\hline\n\text{Pin: }1\n\end{array}
$$

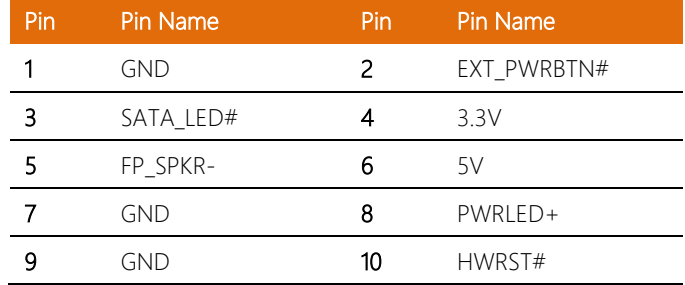

#### 2.4.27 LPC Port (LPC1)

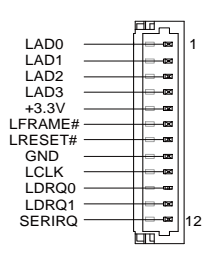

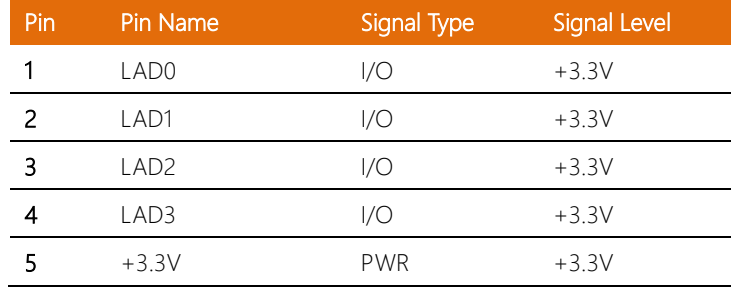

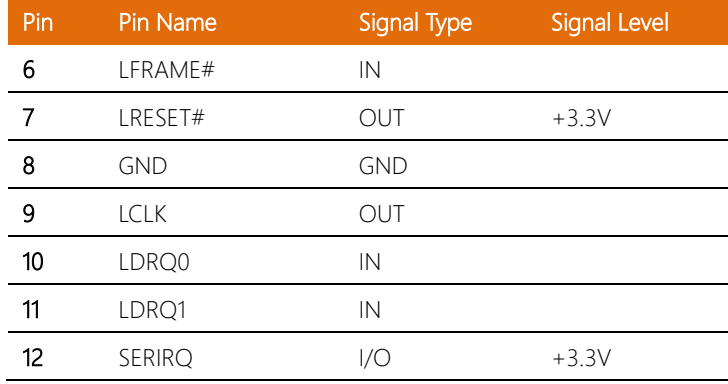

#### 2.4.28 Mini Card Slot (Full-Sized) (PCIe1)

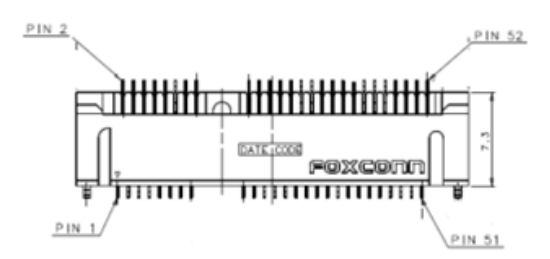

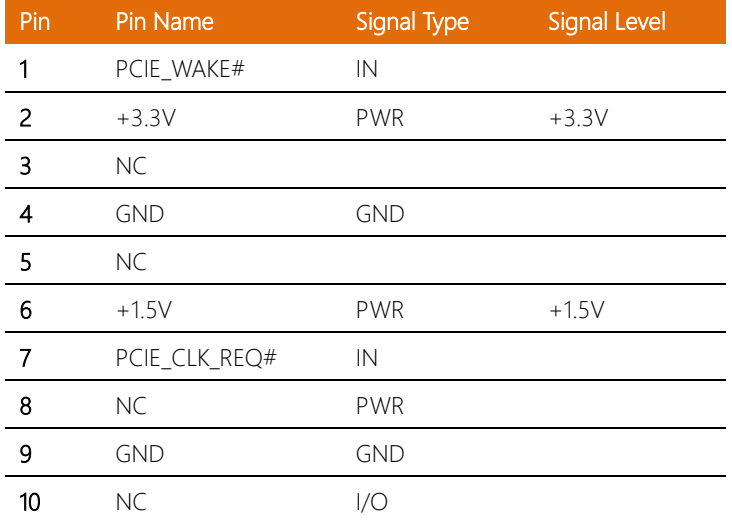

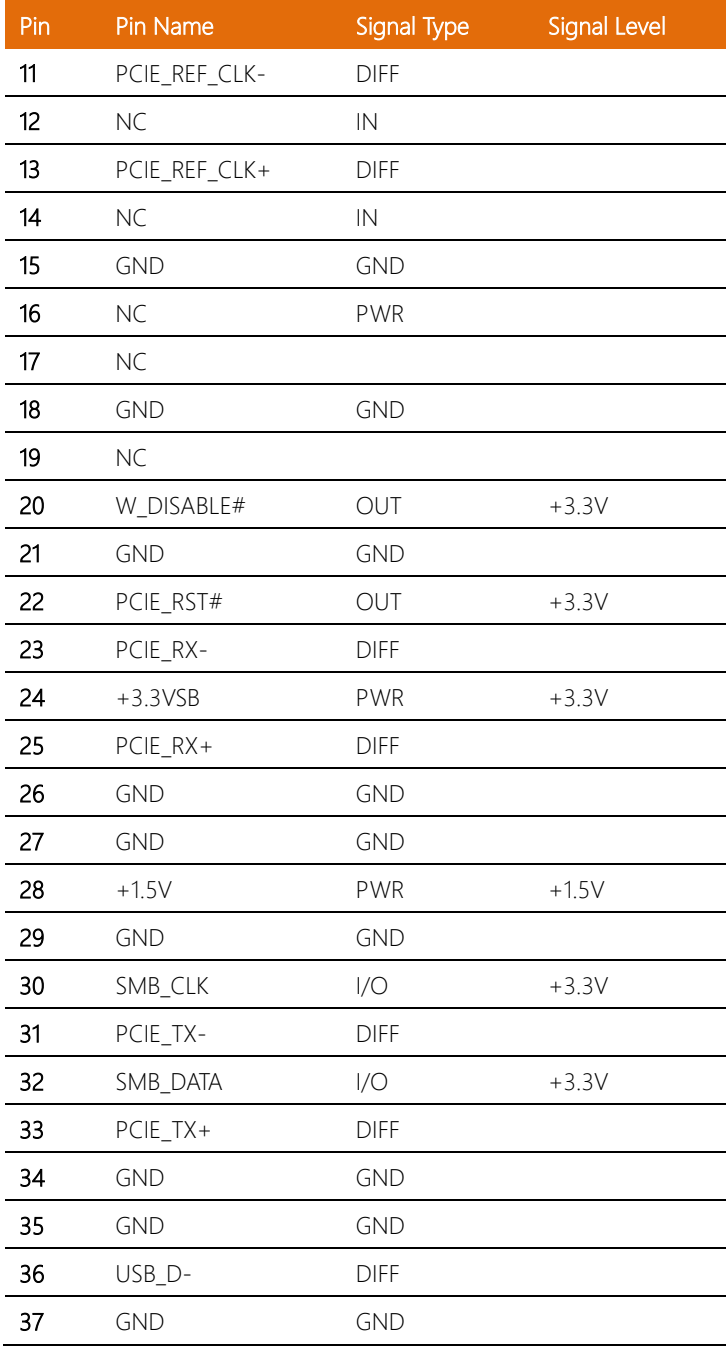

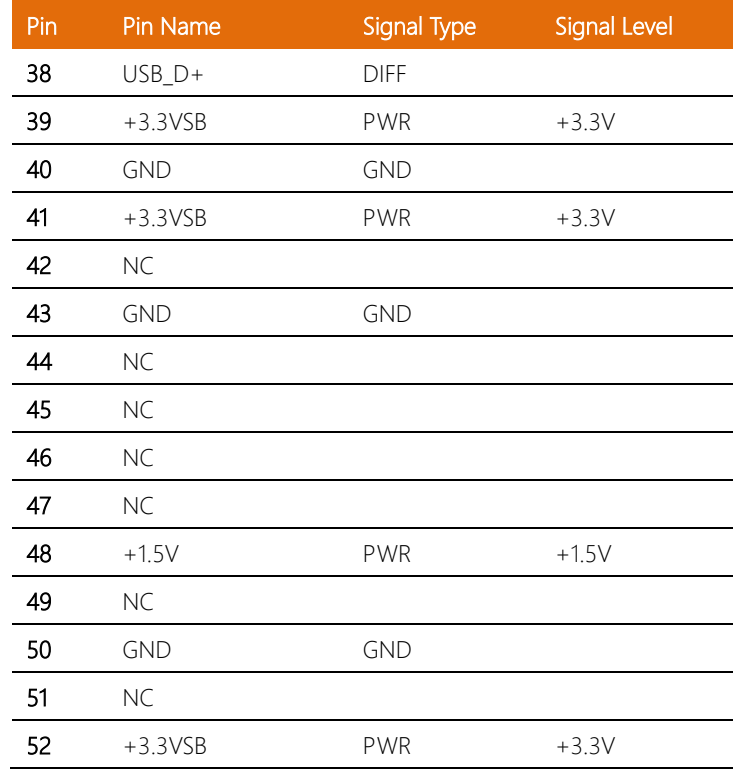

## 2.4.29 SIM Slot (SIM1)

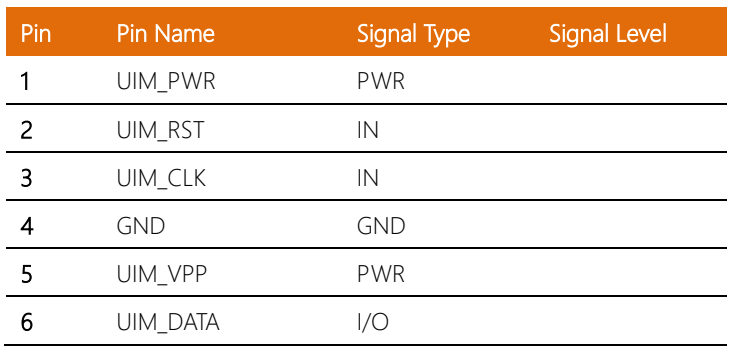

#### 2.5 CPU Installation

The OMNI-2155-CML utilizes a socket-type CPU configuration, allowing users to easily change or upgrade CPUs within the same socket-type.

Before starting CPU installation, be sure the system is powered down (not in sleep mode) and the power has been disconnected. Also, make sure the CPU is ready for installation. It is best to perform installation on a flat surface, with the system removed from its mounting.

Step 1: Remove the screws securing the heatsink in place, then set the heatsink aside.

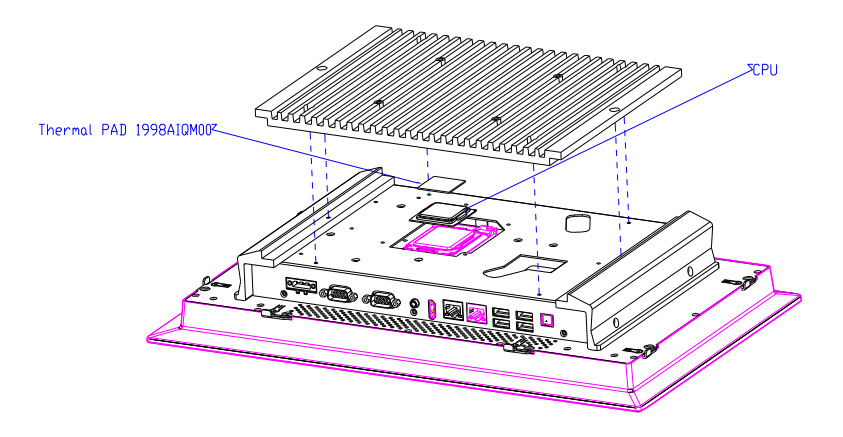

Step 2: Place the CPU into the CPU socket. Then, place the thermal pad on the CPU. Step 3: Replace the heatsink and secure with the screws you removed in Step 1.

#### 2.6 RAM and 2.5" Storage Drive installation

Before starting RAM and Storage Drive installation, be sure the system is powered down (not in sleep mode) and the power has been disconnected. Also, make sure the components are ready for installation. It is best to perform installation on a flat surface, with the system removed from its mounting. For specifications and requirement of memory and storage devices, see Chapter 1: Specifications.

Step 1: Separate the system from the panel by removing the screws securing the two together.

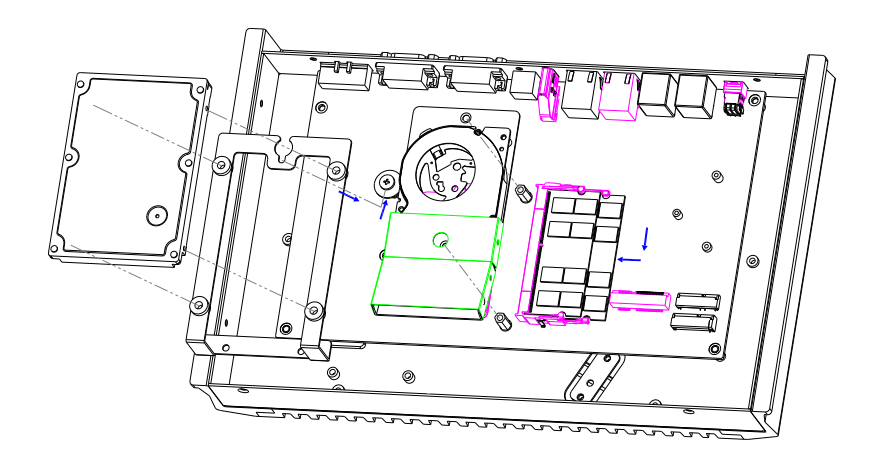

Step 2: Remove the Storage Drive if one has been previously installed or mounting bracket if not. Then, remove the blower assembly.

Step 3: Insert the RAM modules one at a time, at a roughly 30° angle, then gently push down until the secured. Mind the order memory is installed when using two modules.

Step 4: Reinstall the blower assembly.

Step 6: Secure the bracket to the chassis as shown in the diagram.

Step 7: Reattach the system to the panel, securing with the screws removed in Step 1.

# Chapter 3

AMI BIOS Setup

#### 3.1 System Test and Initialization

The system uses certain routines to perform testing and initialization during the boot up sequence. If an error, fatal or non-fatal, is encountered, the system will output a few short beeps or an error message. The board can usually continue the boot up sequence with non-fatal errors.

The system configuration verification routines check the current system configuration against the values stored in the CMOS memory. If they do not match, an error message will be output, and the BIOS setup program will need to be run to set the configuration information in memory.

There are three situations in which the CMOS settings will need to be set or changed:

- Starting the system for the first time
- The system hardware has been changed
- The system configuration was reset by the Clear CMOS jumper
- The CMOS memory has lost power and the configuration information is erased

The system's CMOS memory uses a backup battery for data retention. The battery must be replaced when it runs down.

#### 3.2 AMI BIOS Setup

The AMI BIOS ROM has a pre-installed Setup program that allows users to modify basic system configurations, which is stored in the battery-backed CMOS RAM and BIOS NVRAM so that the information is retained when the power is turned off.

To enter BIOS Setup, press <Del> or <ESC> immediately while your computer is powering up.

The function for each interface can be found below.

Main – Date and time can be set here. Press <Tab> to switch between date elements

Advanced – Enable/ Disable boot option for legacy network devices

Chipset – For hosting bridge parameters

Security – The setup administrator password can be set here

Boot – Enable/ Disable quiet Boot Option

Save & Exit –Save your changes and exit the program

## 3.3 Setup Submenu: Main

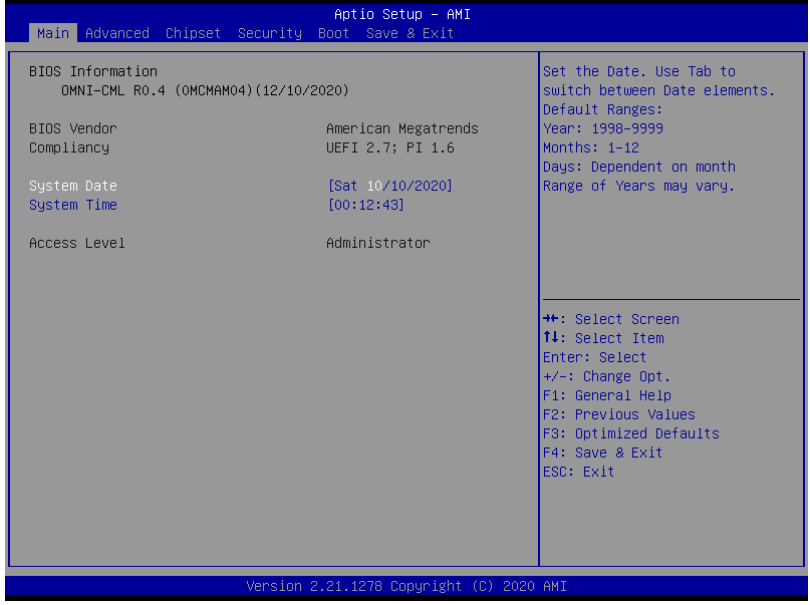

*Chapter 3 – AMI BIOS Setup 37*

## 3.4 Setup Submenu: Advanced

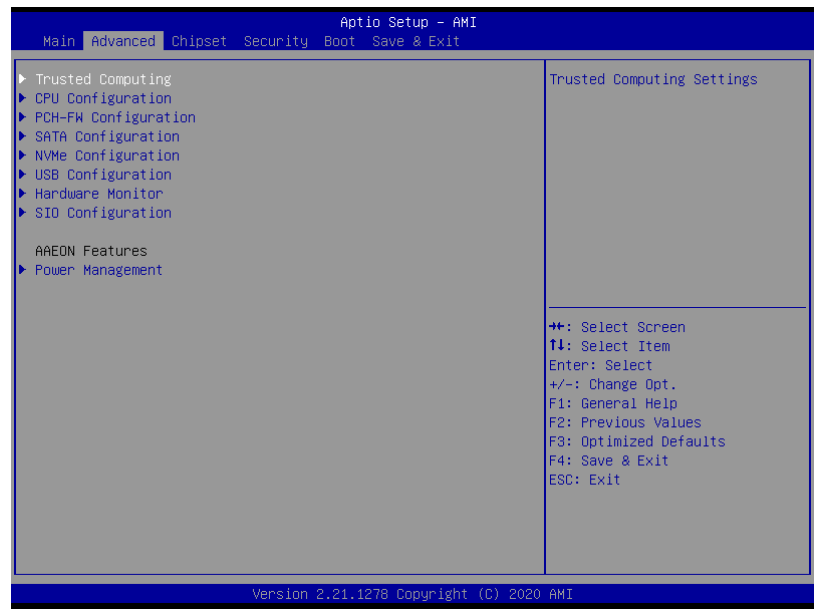

## 3.4.1 Trusted Computing

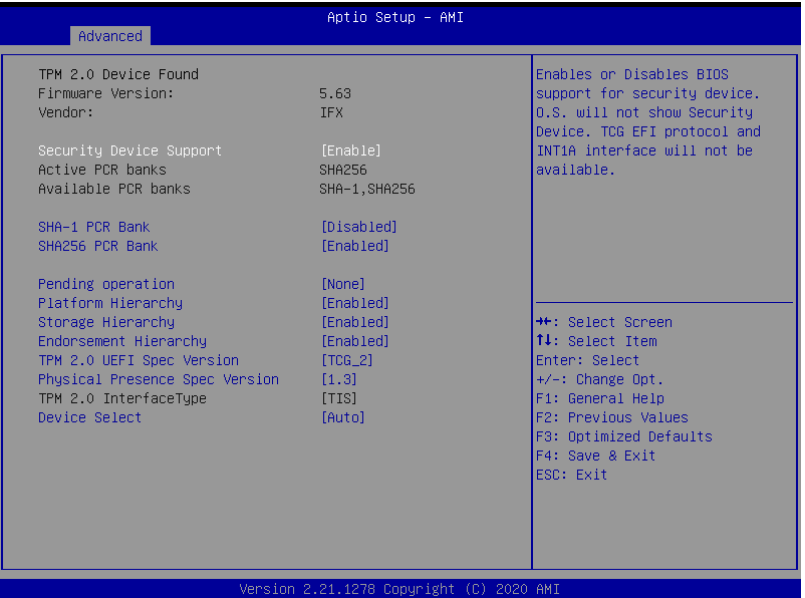

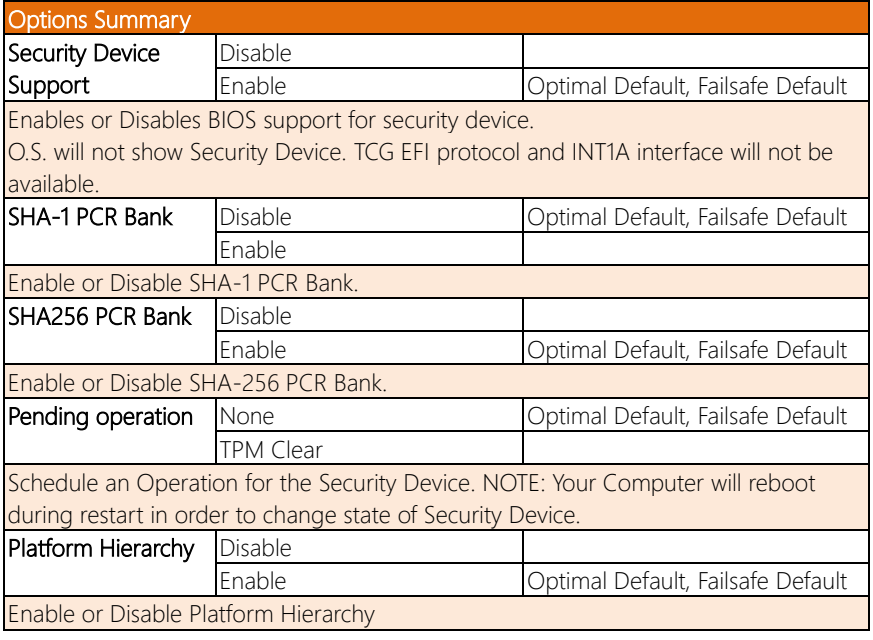

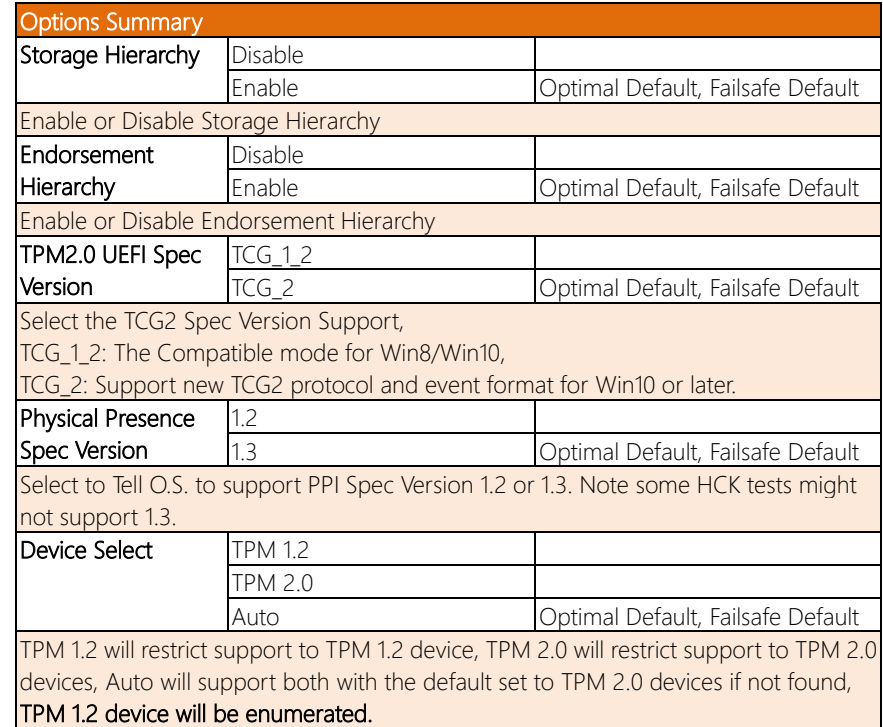

# 3.4.2 CPU Configuration

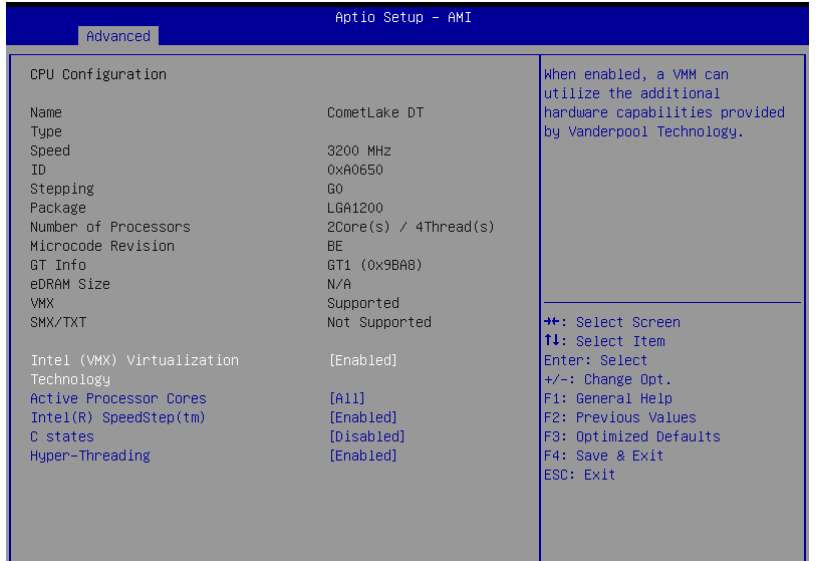

Version 2.21.1278 Copyright (C) 2020 AMI

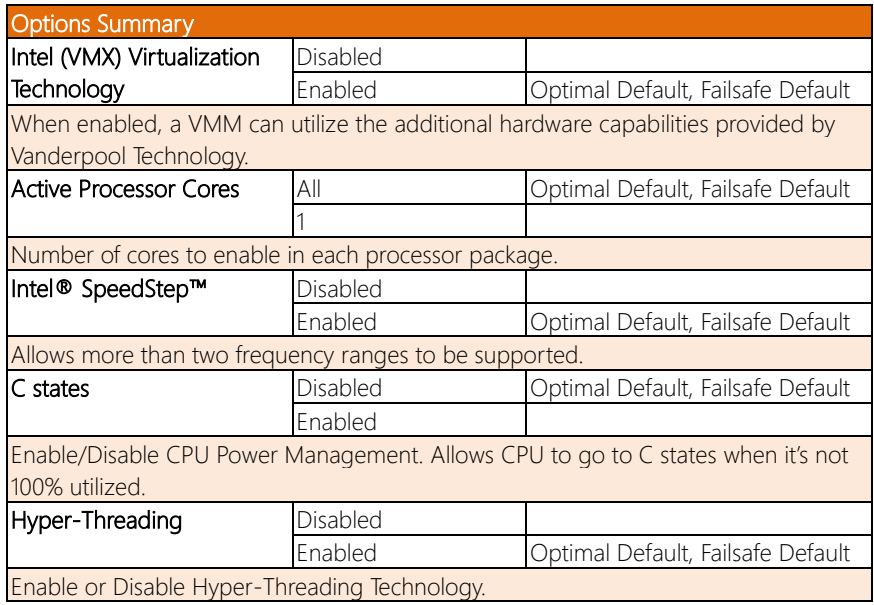

#### 3.4.3 PCH-FW Configuration

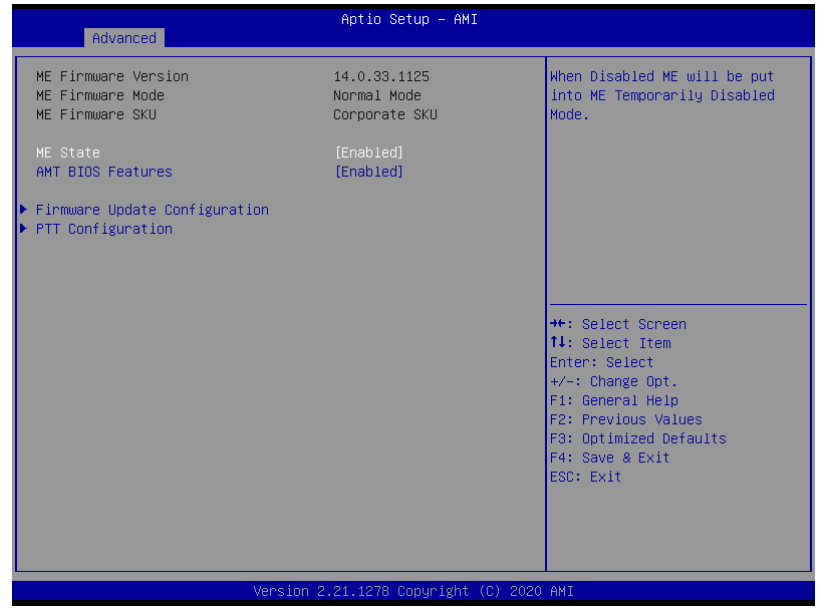

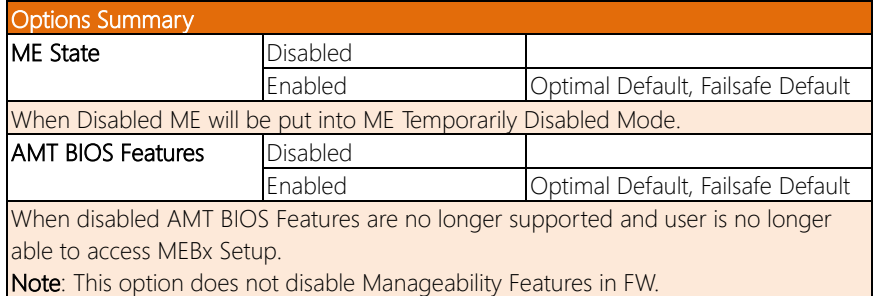

#### 3.4.3.1 Firmware Update Configuration

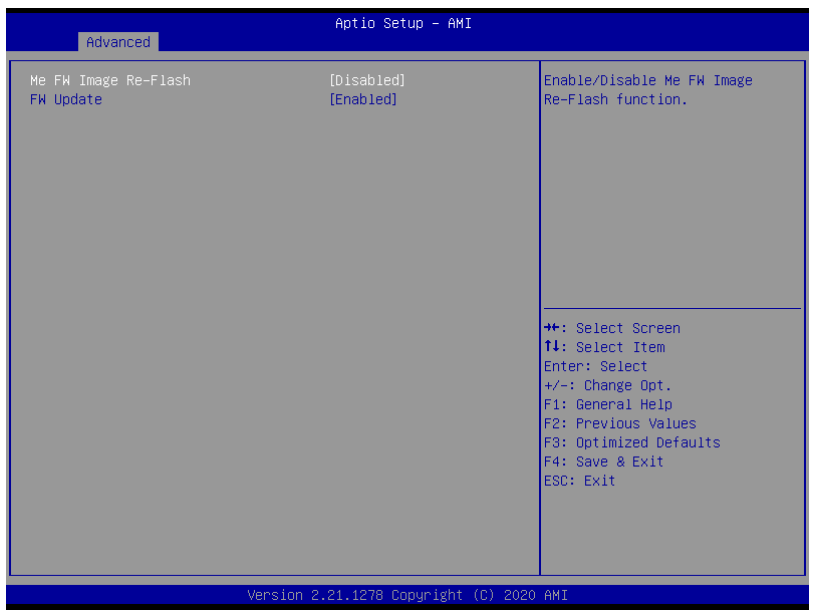

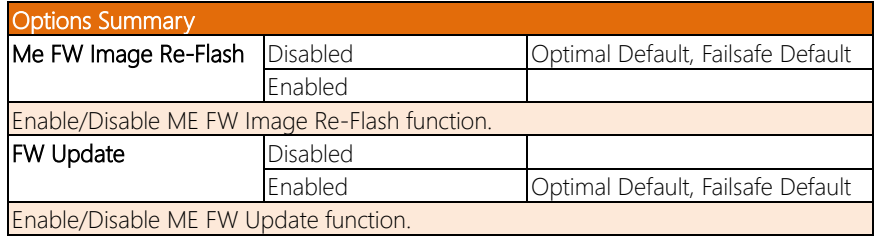

## 3.4.3.2 PTT Configuration

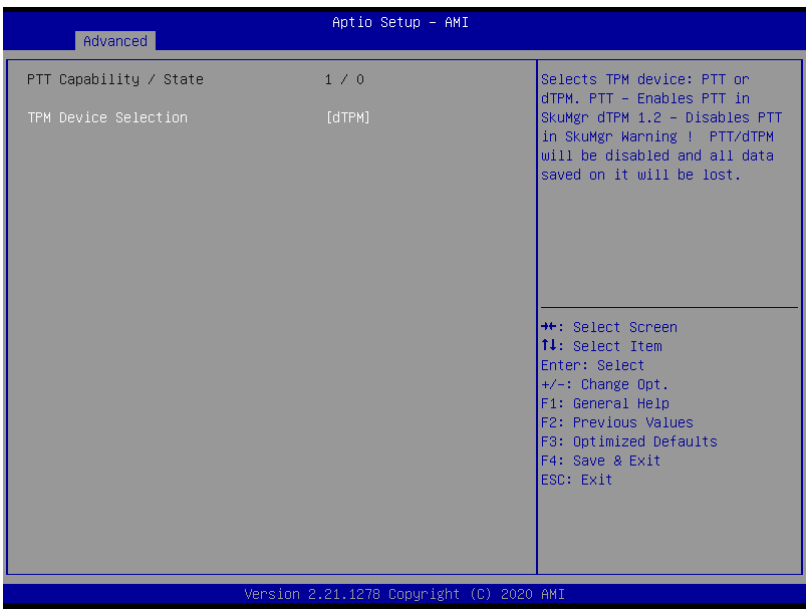

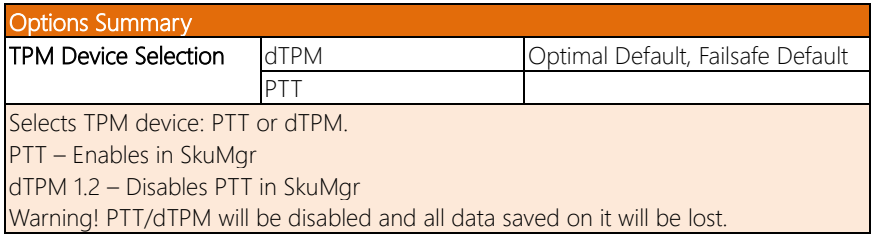

## 3.4.4 SATA Configuration

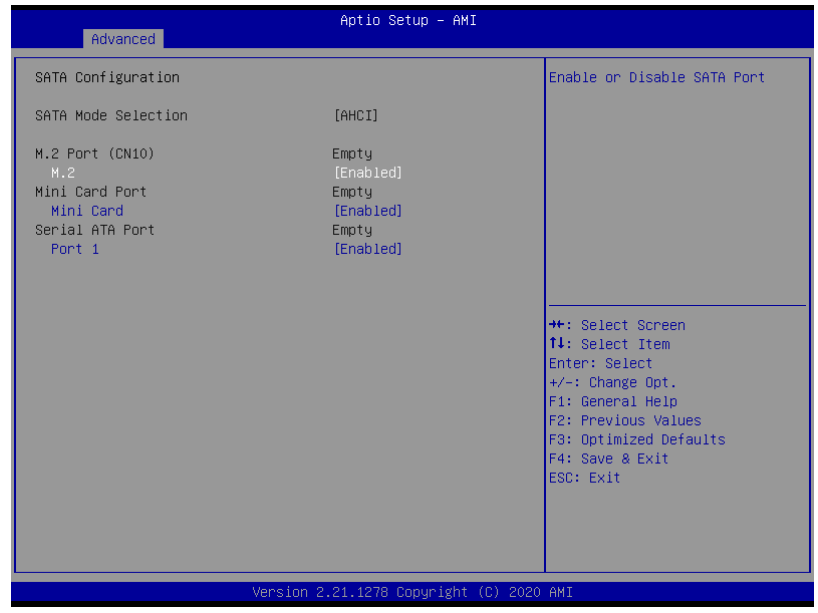

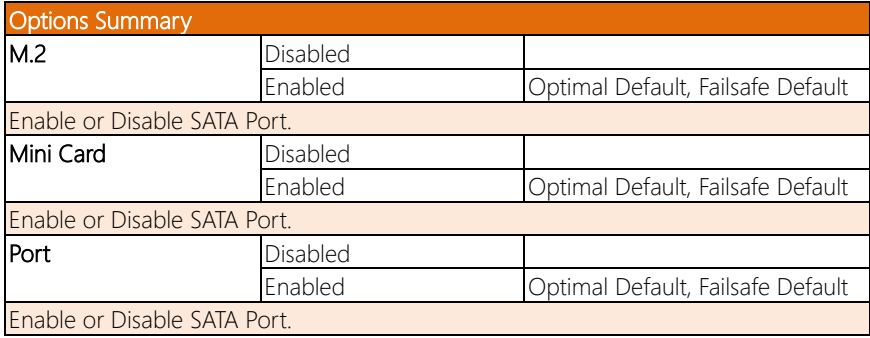

#### 3.4.5 NVMe Configuration

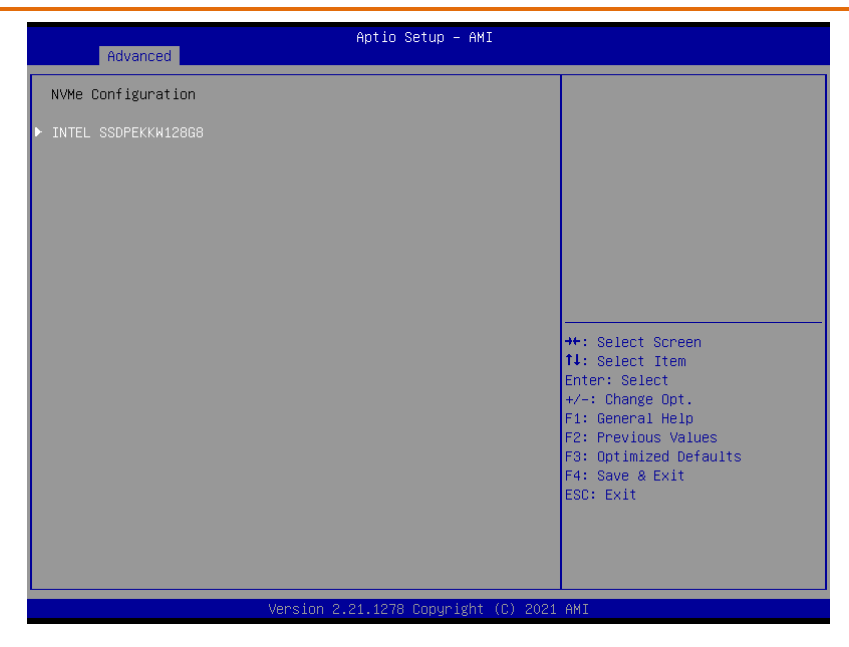

Choose the device to be configured.

# 3.4.5.1 NVMe Configuration: Device

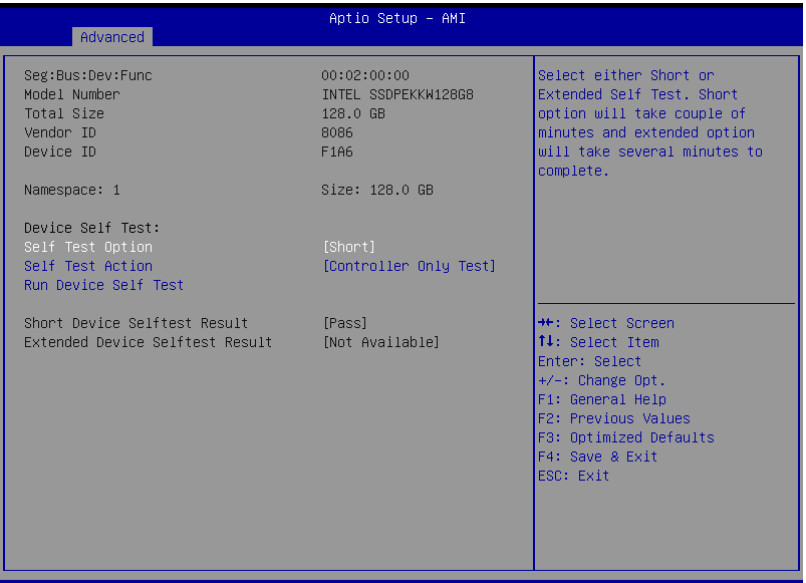

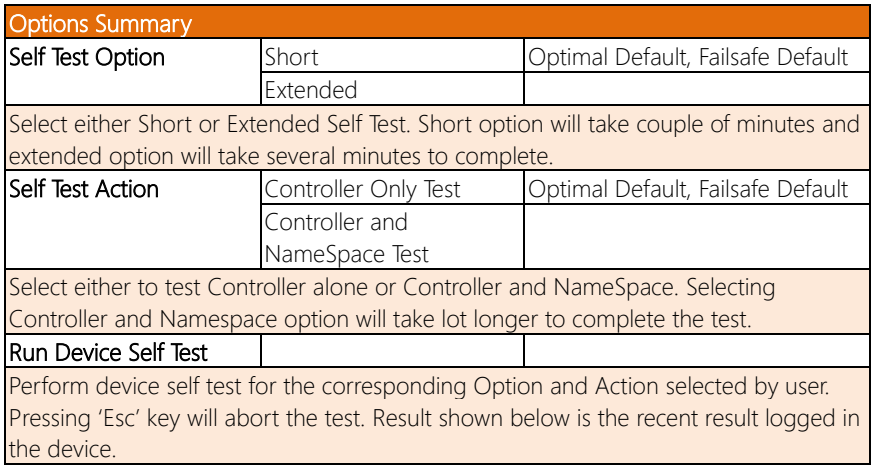

## 3.4.6 USB Configuration

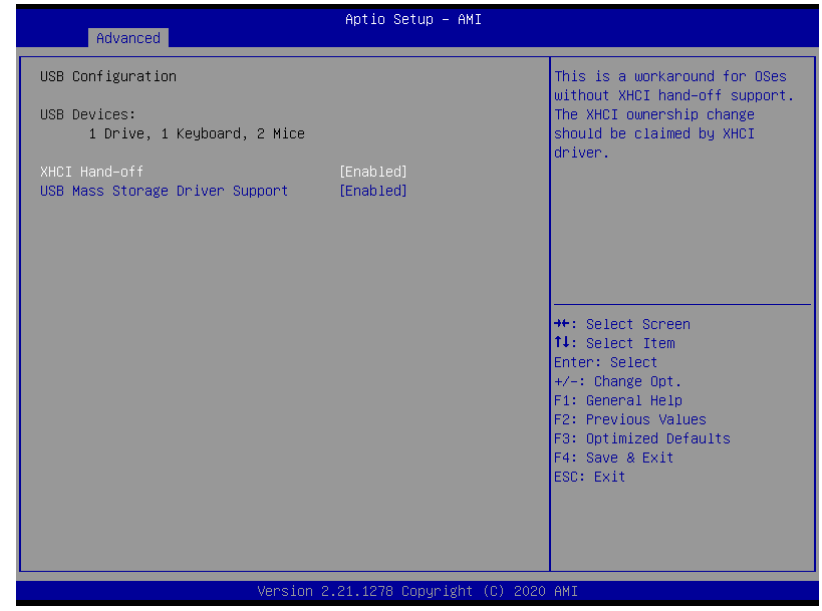

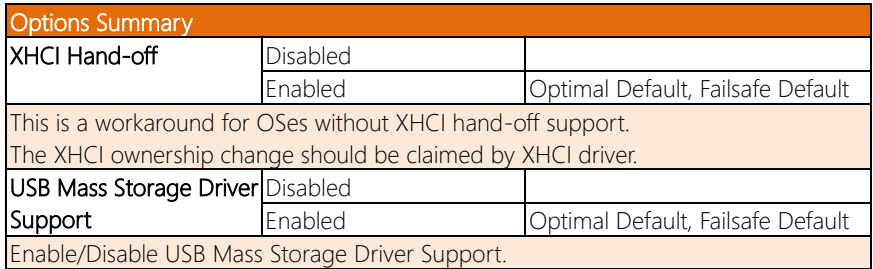

#### 3.4.7 Hardware Monitor

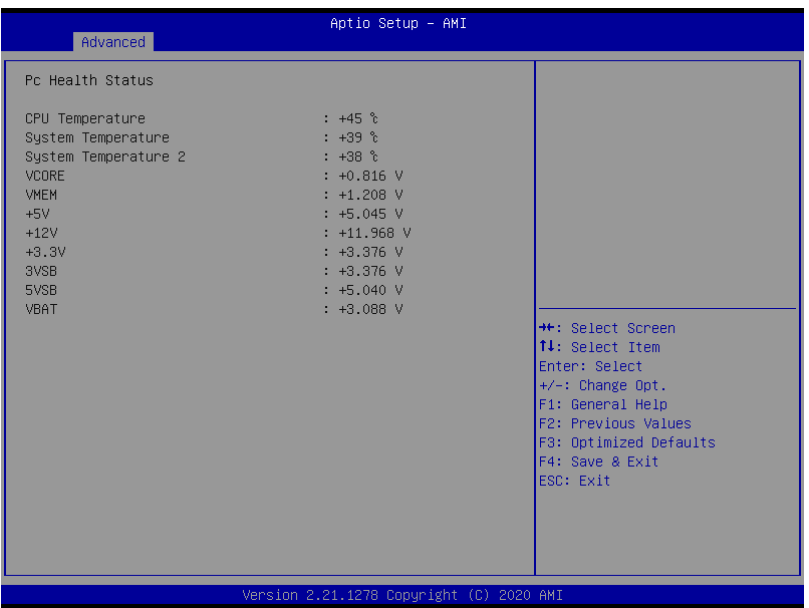

## 3.4.8 SIO Configuration

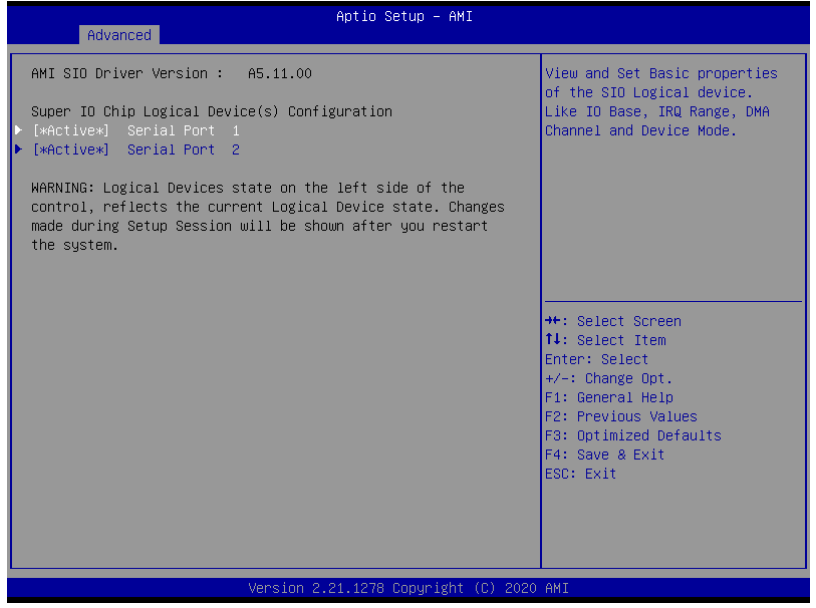

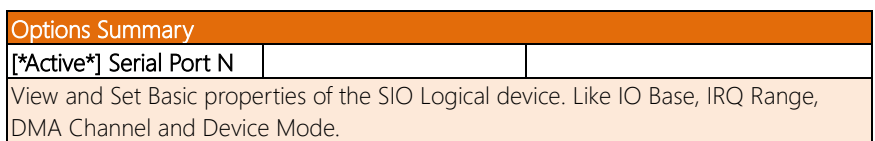

#### 3.4.8.1 SIO Configuration: Serial Port 1

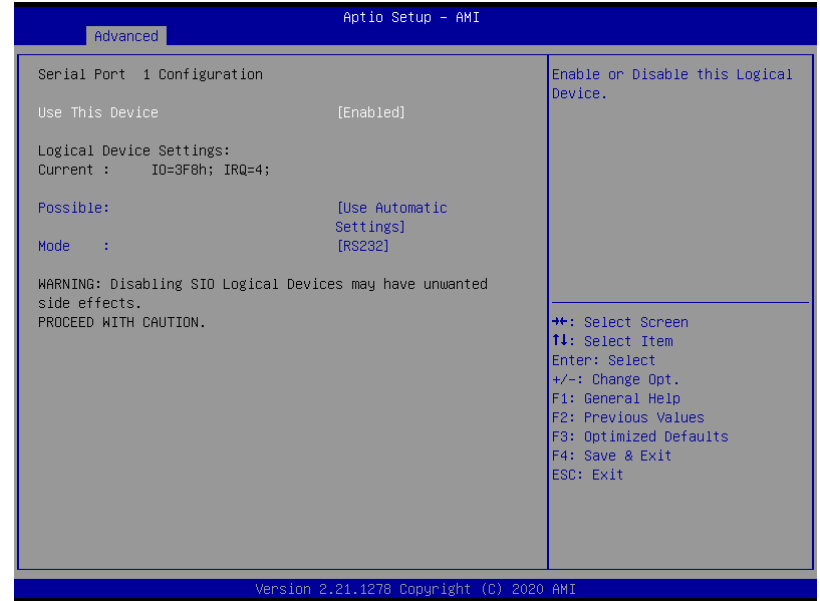

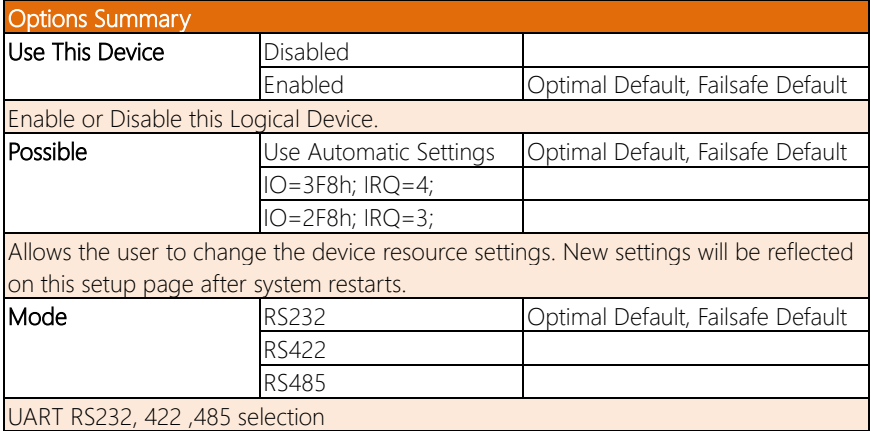

# 3.4.8.2 SIO Configuration: Serial Port 2

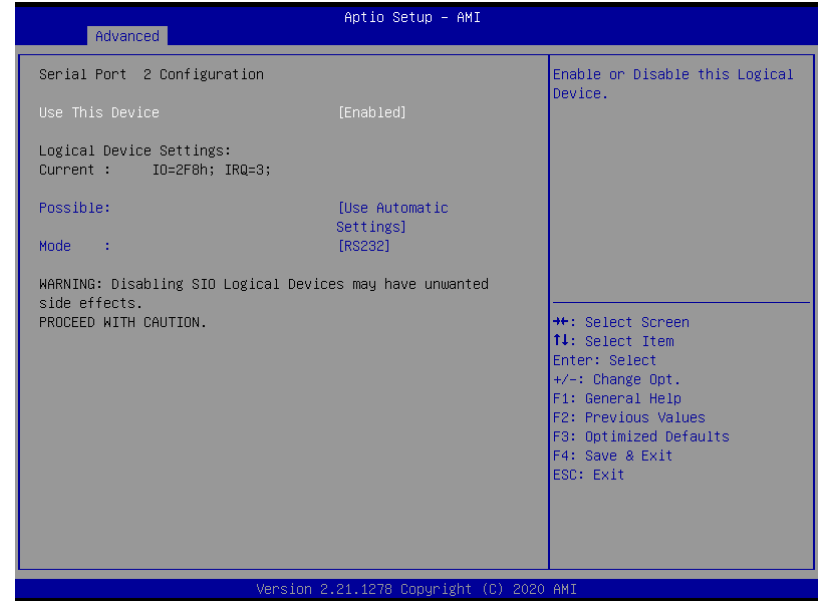

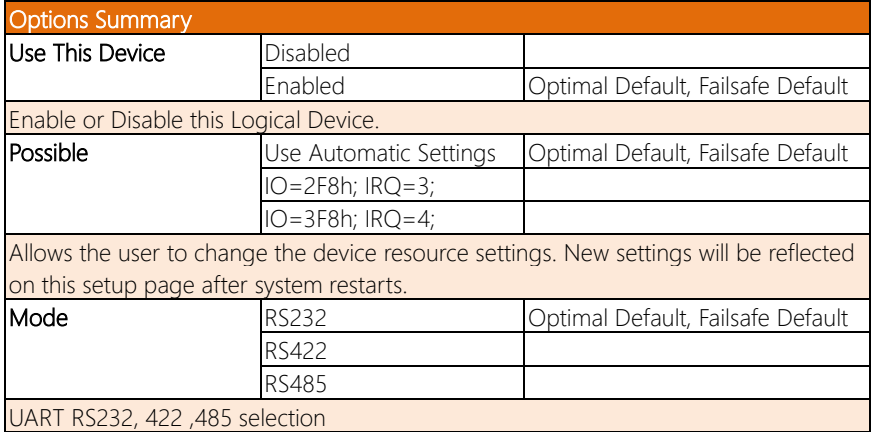

#### 3.4.9 Power Management

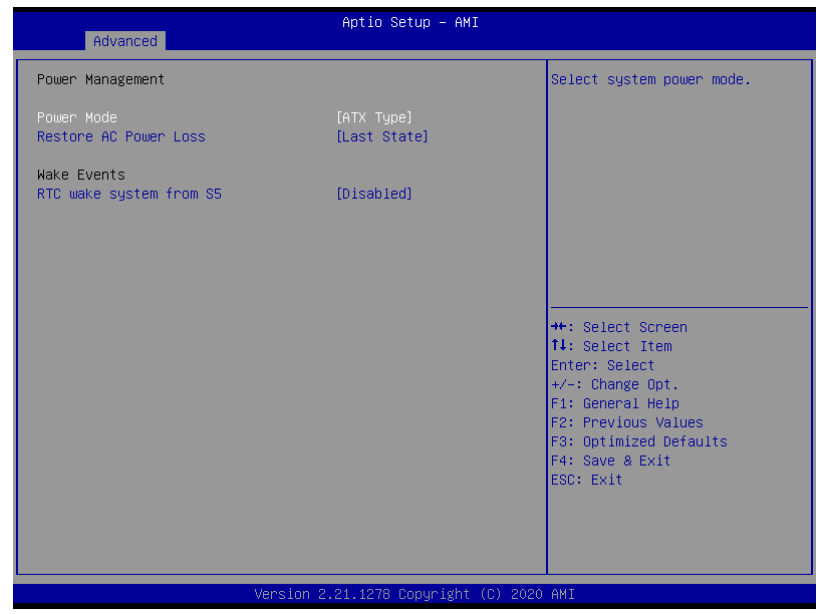

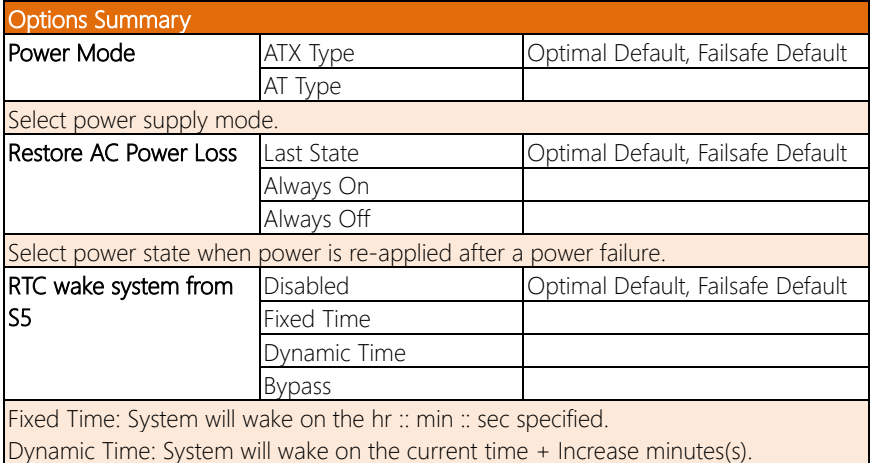

Bypass: BIOS will not control RTC wake function during system shutdown.

#### 3.5 Setup Submenu: Chipset

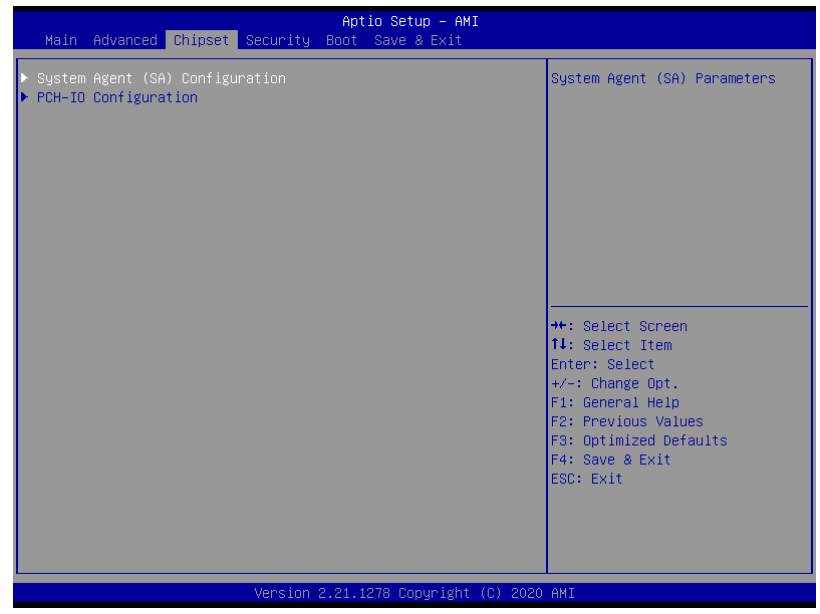

## 3.5.1 System Agent (SA) Configuration

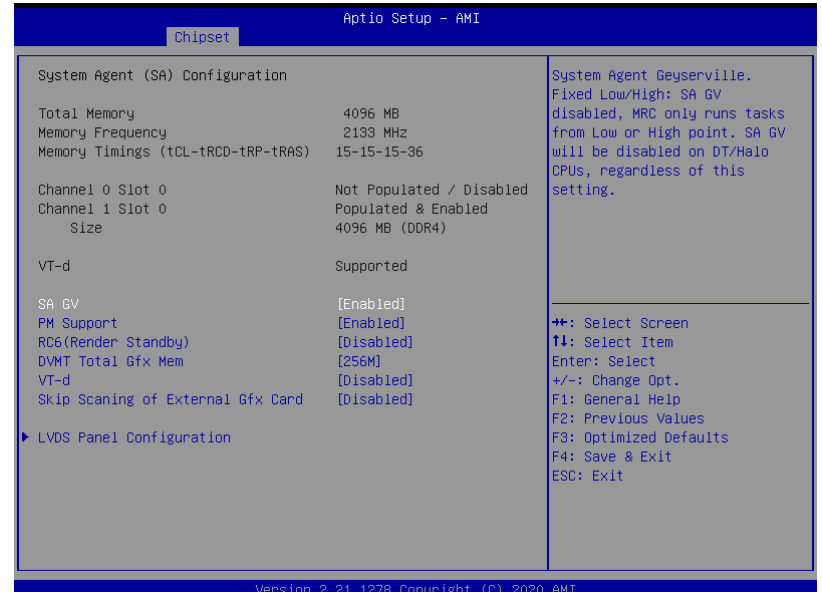

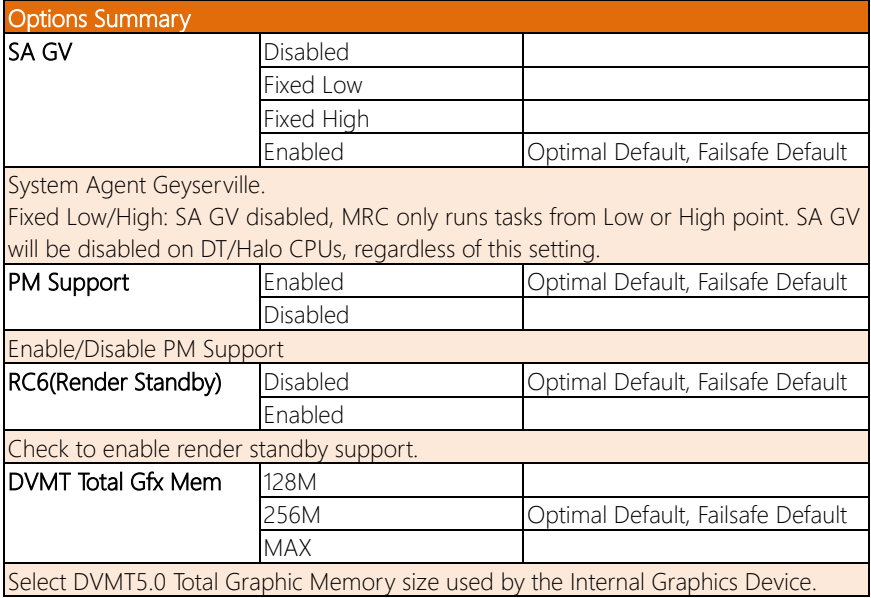

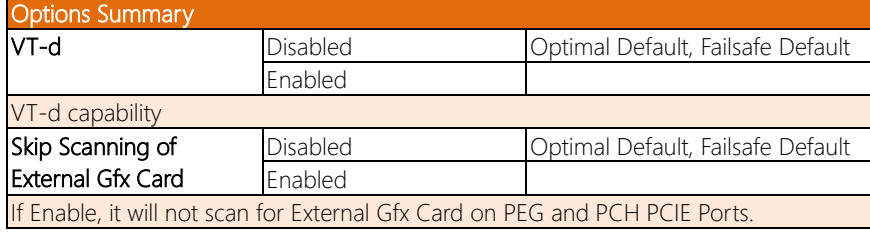

#### 3.5.1.1 LVDS Panel Configuration

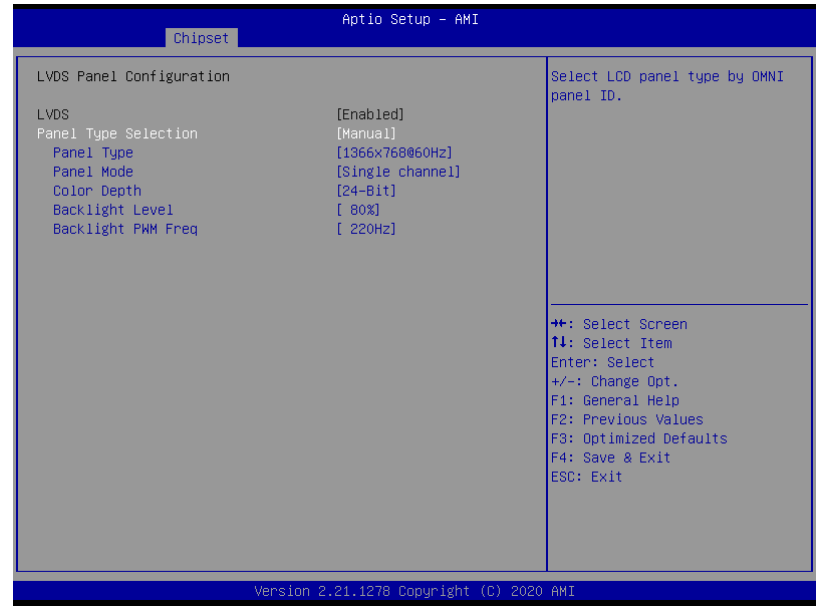

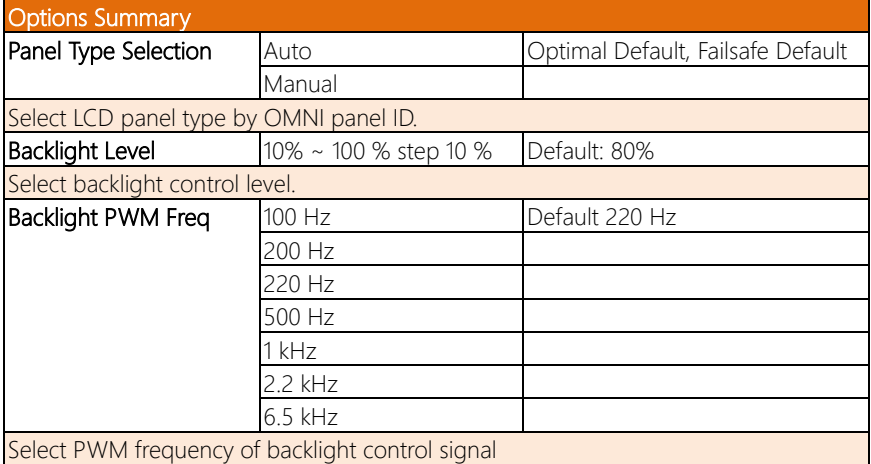

#### 3.5.2 PCH-IO Configuration

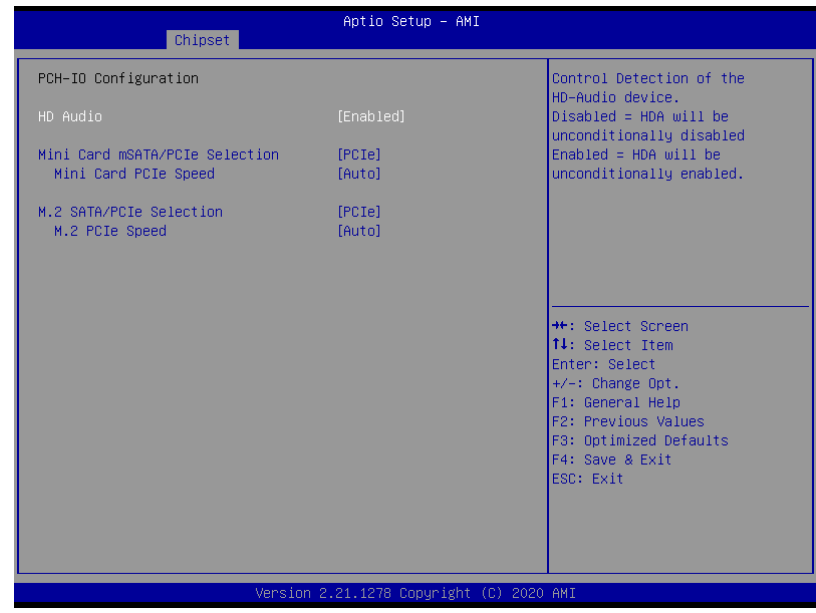

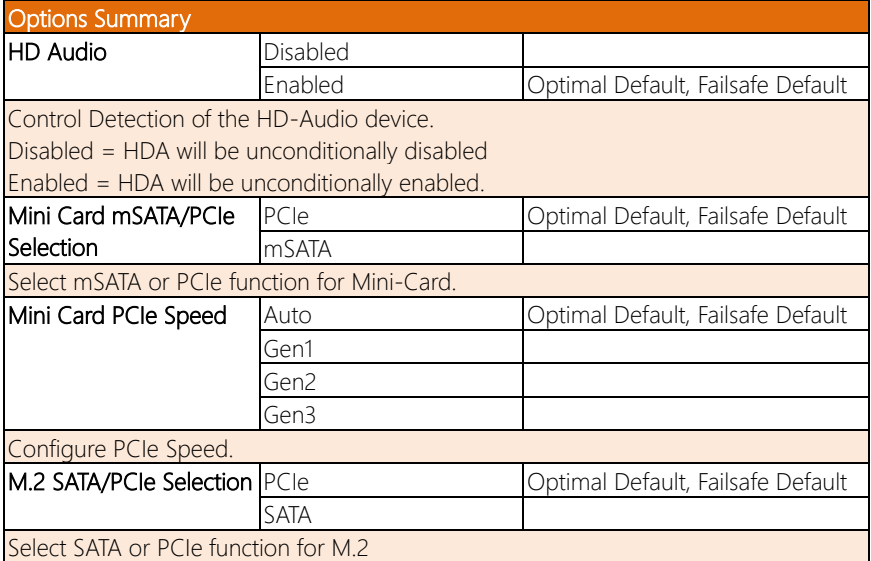

*Table Continues on Next Page…*

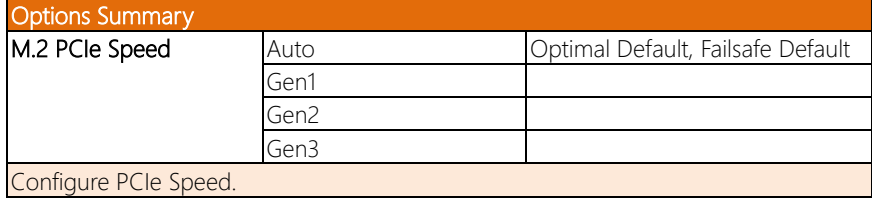
#### 3.6 Setup Submenu: Security

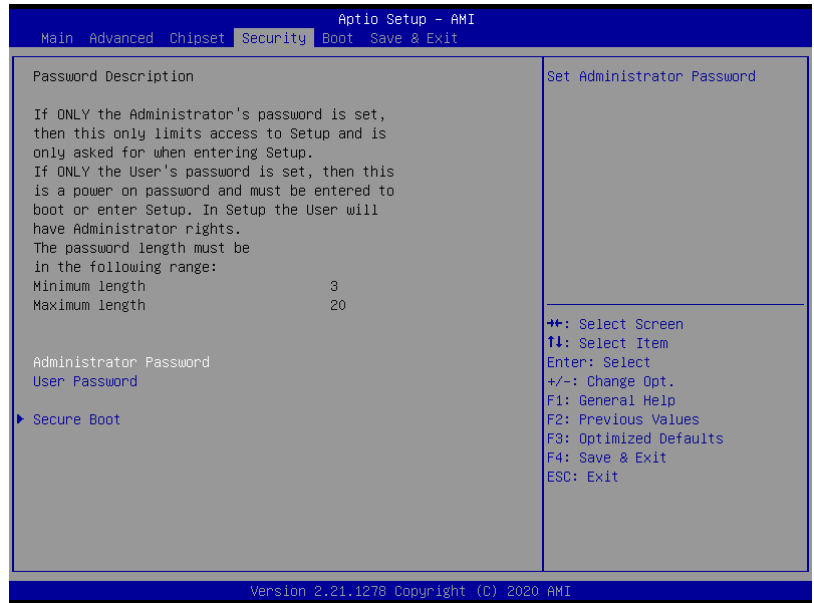

#### Change User/Administrator Password

You can set an Administrator Password or User Password. An Administrator Password must be set before you can set a User Password. The password will be required during boot up, or when the user enters the Setup utility. A User Password does not provide access to many of the features in the Setup utility.

Select the password you wish to set, and press Enter. In the dialog box, enter your password (must be between 3 and 20 letters or numbers). Press Enter and retype your password to confirm. Press Enter again to set the password.

#### Removing the Password

Select the password you want to remove and enter the current password. At the next dialog box press Enter to disable password protection.

# 3.6.1 Secure Boot

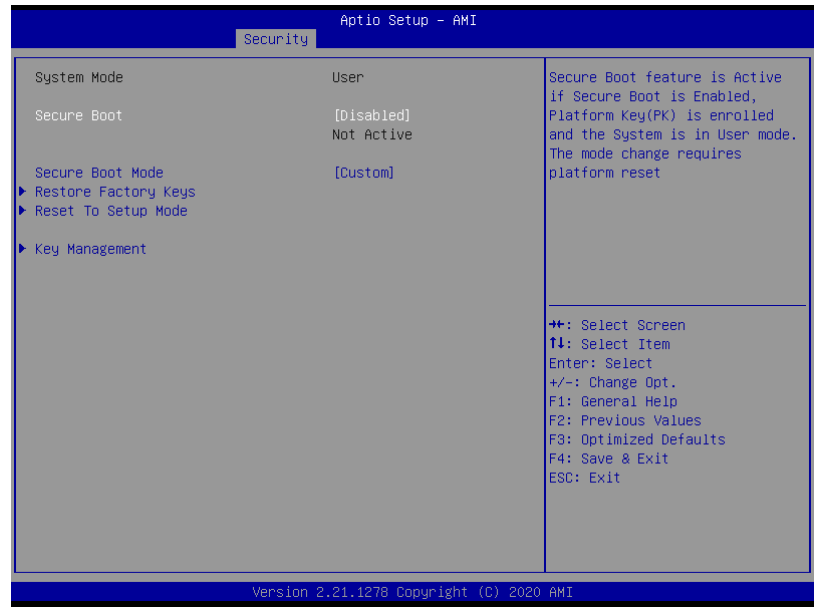

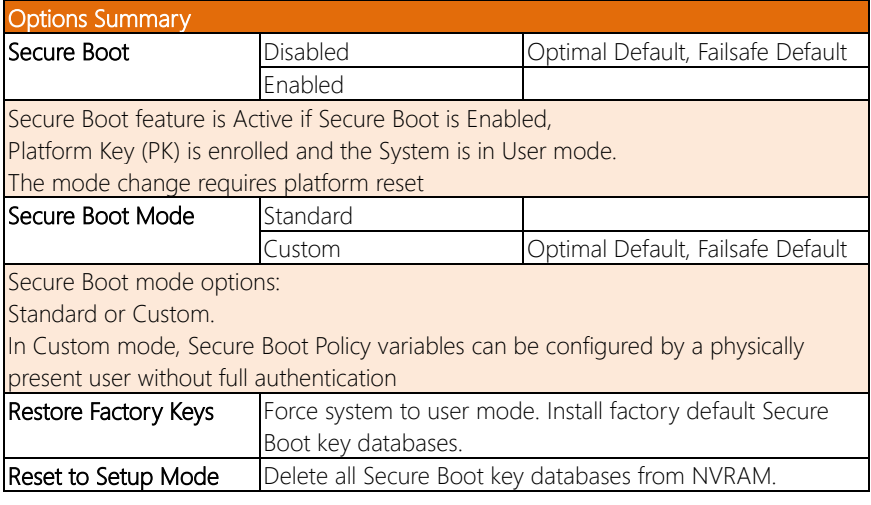

# 3.6.1.1 Key Management

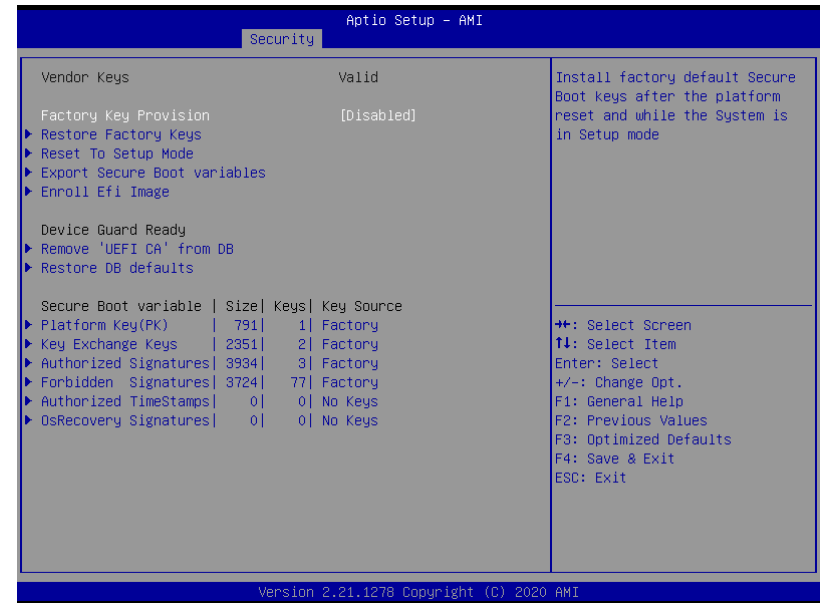

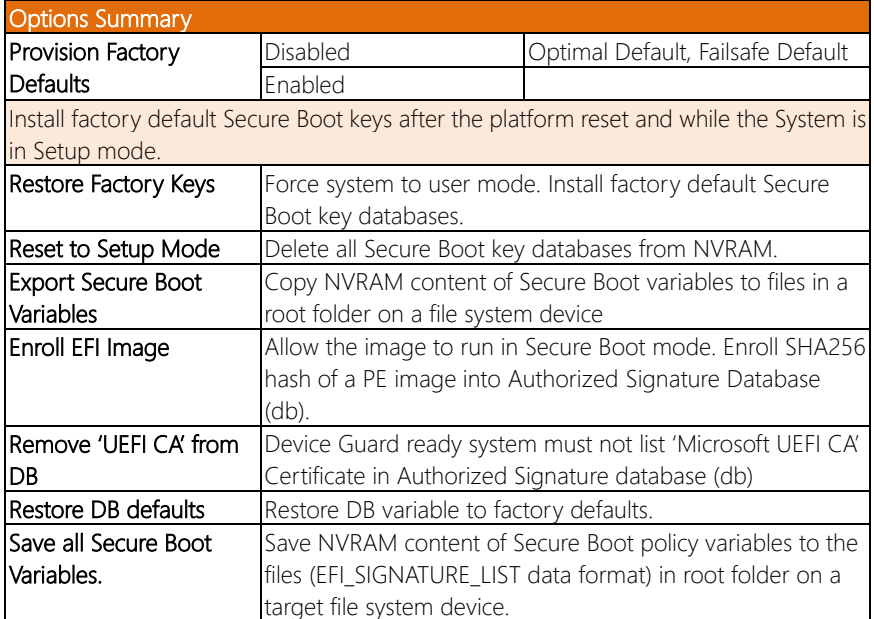

#### Secure Boot Variables

Enroll Factory Defaults or load certificates from a file:

- 1. Public Key Certificate in:
	- a) EFI\_SIGNATURE\_LIST
	- b) EFI\_CERT\_X509 (DER encoded)
	- c) EFI\_CERT\_RSA2048 (bin)
	- d) EFI\_CERT\_SHA256,384,512
- 2. Authenticated UEFI Variable
- 3. EFI PE/COFF Image (SHA256)

#### Key Source:

Default, External, Mixed, Test

# 3.7 Setup Submenu: Boot

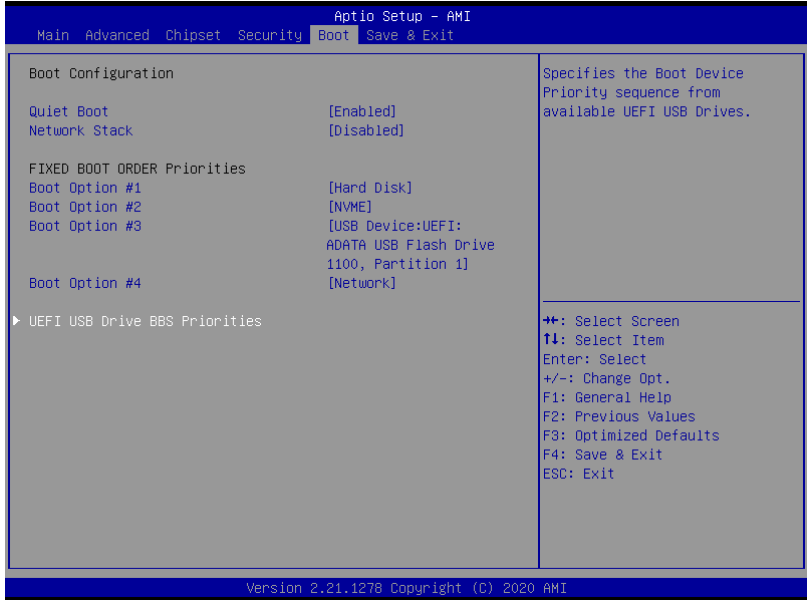

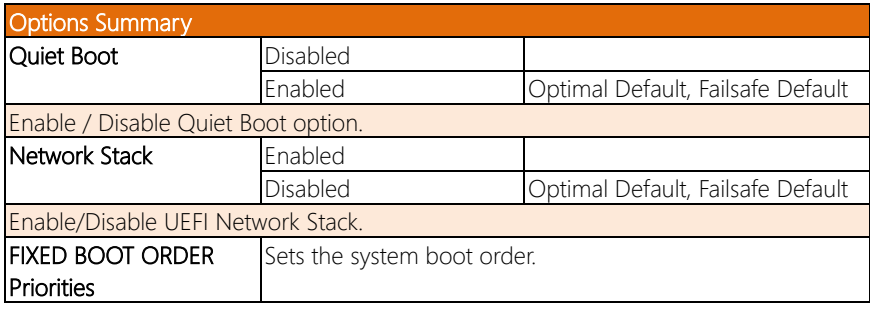

# 3.8 Setup Submenu: Save & Exit

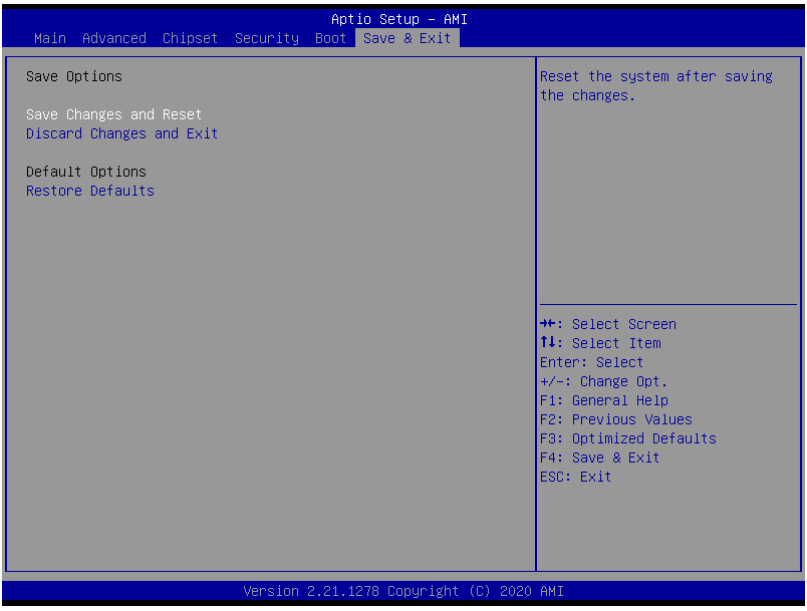

# OMNI-2155-CML

Chapter 4

– Drivers Installation

### 4.1 Drivers Download and Installation

Drivers for the OMNI-2155-CML can be downloaded from the product page on the AAEON website by following this link:

*[add link once website is ready]*

Download the driver(s) you need and follow the steps below to install them.

#### Step 1 – Install Chipset Drivers

- 1. Open the **Step 1 Chipset** folder and select your OS
- 2. Open the SetupChipset.exe file in the folder
- 3. Follow the instructions
- 4. Drivers will be installed automatically

#### Step 2 – Install Graphics Drivers

- 1. Open the Step 2 Graphicfolder and select your OS
- 2. Open the igxpin.exefile in the folder
- 3. Follow the instructions
- 4. Drivers will be installed automatically

#### Step 3 – Install ME Drivers

- 1. Open the Step 3 MEfolder and select your OS
- 2. Open the **SetupME.exe** file in the folder
- 3. Follow the instructions
- 4. Drivers will be installed automatically

#### Step 4 – Install LAN Drivers

- 1. Open the **Step**  $4 LAN$  folder and select your OS
- 2. Open the PROWinx64.exefile in the folder
- 3. Follow the instructions
- 4. Drivers will be installed automatically

#### Step 5 – Install Audio Drivers

- 1. Open the **Step 5 Audio** folder and select your OS
- 2. Open the 0008-64bit\_Win7\_Win8\_Win81\_Win10\_R281.exefile in the folder
- 3. Follow the instructions
- 4. Drivers will be installed automatically

#### Step 6 – Install Intel RST Drivers

- 1. Open the Step 6 Intel RSTfolder and select your OS
- 2. Open the Setup.exefile in the folder
- 3. Follow the instructions
- 4. Drivers will be installed automatically

#### Step 7 – Install Serial Port Drivers (Optional)

- 1. Open the Step 7 –Serial Port Driver (Optional)folder
- 2. Open the FintekSerial.exe file in the folder
- 3. Follow the instructions
- 4. Drivers will be installed automatically

#### Step 8 – Install Resistive Touch Drivers (Optional)

- 1. Open the Step 8 –Resistive Touch Driver (Optional)folder
- 2. Open the Setup.exe file in the folder
- 3. Follow the instructions
- 4. Drivers will be installed automatically

# OMNI-2155-CML

Appendix A

- Watchdog Timer Programming

# A.1 Watchdog Timer Initial Program

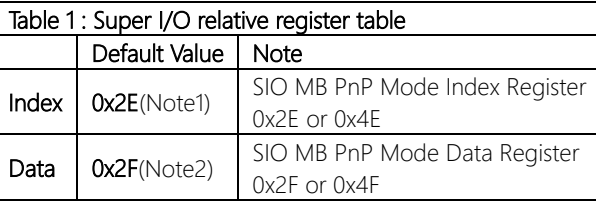

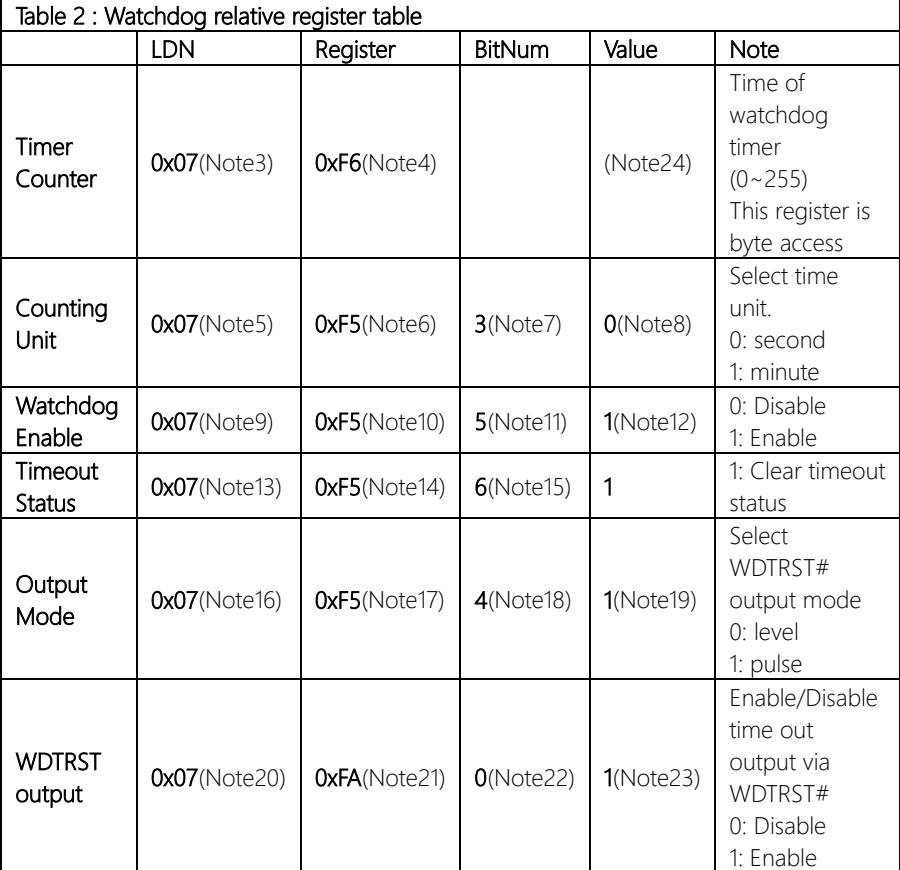

# // SuperIO relative definition (Please reference to Table 1)

#define byte SIOIndex //This parameter is represented from Note1 #define byte SIOData //This parameter is represented from Note2 #define void IOWriteByte(byte IOPort, byte Value); #define byte IOReadByte(byte IOPort); // Watch Dog relative definition (Please reference to Table 2) #define byte TimerLDN //This parameter is represented from Note3 #define byte TimerReg //This parameter is represented from Note4 #define byte TimerVal // This parameter is represented from Note24 #define byte UnitLDN //This parameter is represented from Note5 #define byte UnitReg //This parameter is represented from Note6 #define byte UnitBit //This parameter is represented from Note7 #define byte UnitVal //This parameter is represented from Note8 #define byte EnableLDN //This parameter is represented from Note9 #define byte EnableReg //This parameter is represented from Note10 #define byte EnableBit //This parameter is represented from Note11 #define byte EnableVal //This parameter is represented from Note12 #define byte StatusLDN // This parameter is represented from Note13 #define byte StatusReg // This parameter is represented from Note14 #define byte StatusBit // This parameter is represented from Note15 #define byte ModeLDN // This parameter is represented from Note16 **#define byte** ModeReg // This parameter is represented from **Note17** #define byte ModeBit // This parameter is represented from Note18 #define byte ModeVal // This parameter is represented from Note19 #define byte WDTRstLDN // This parameter is represented from Note20 #define byte WDTRstReg // This parameter is represented from Note21 #define byte WDTRstBit // This parameter is represented from Note22 #define byte WDTRstVal // This parameter is represented from Note23 \*\*\*\*\*\*\*\*\*\*\*\*\*\*\*\*\*\*\*\*\*\*\*\*\*\*\*\*\*\*\*\*\*\*\*\*\*\*\*\*\*\*\*\*\*\*\*\*\*\*\*\*\*\*\*\*\*\*\*\*\*\*\*\*\*\*\*\*\*\*\*\*\*\*\*\*\*\*\*\*

\*\*\*\*\*\*\*\*\*\*\*\*\*\*\*\*\*\*\*\*\*\*\*\*\*\*\*\*\*\*\*\*\*\*\*\*\*\*\*\*\*\*\*\*\*\*\*\*\*\*\*\*\*\*\*\*\*\*\*\*\*\*\*\*\*\*\*\*\*\*\*\*\*\*\*\*\*\*\*\*

OMNI-2155-CML

# Appendix B

I/O Information

# B.1 I/O Address Map

 $\vee$  | Input/output (IO)

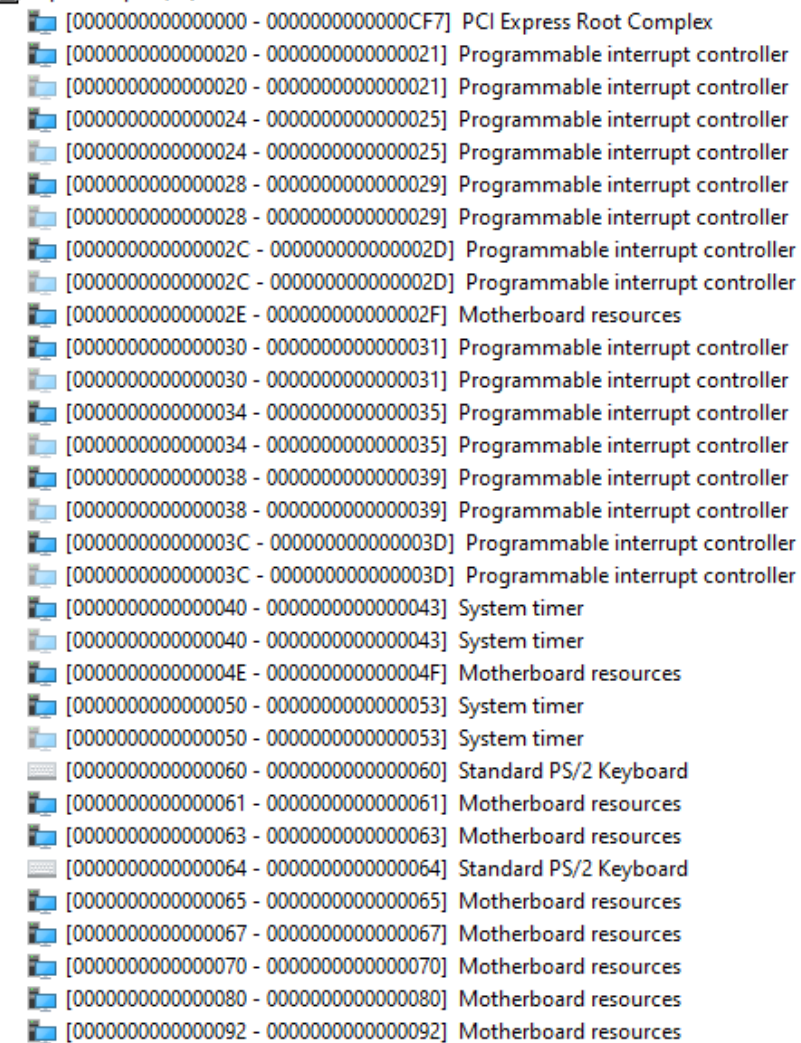

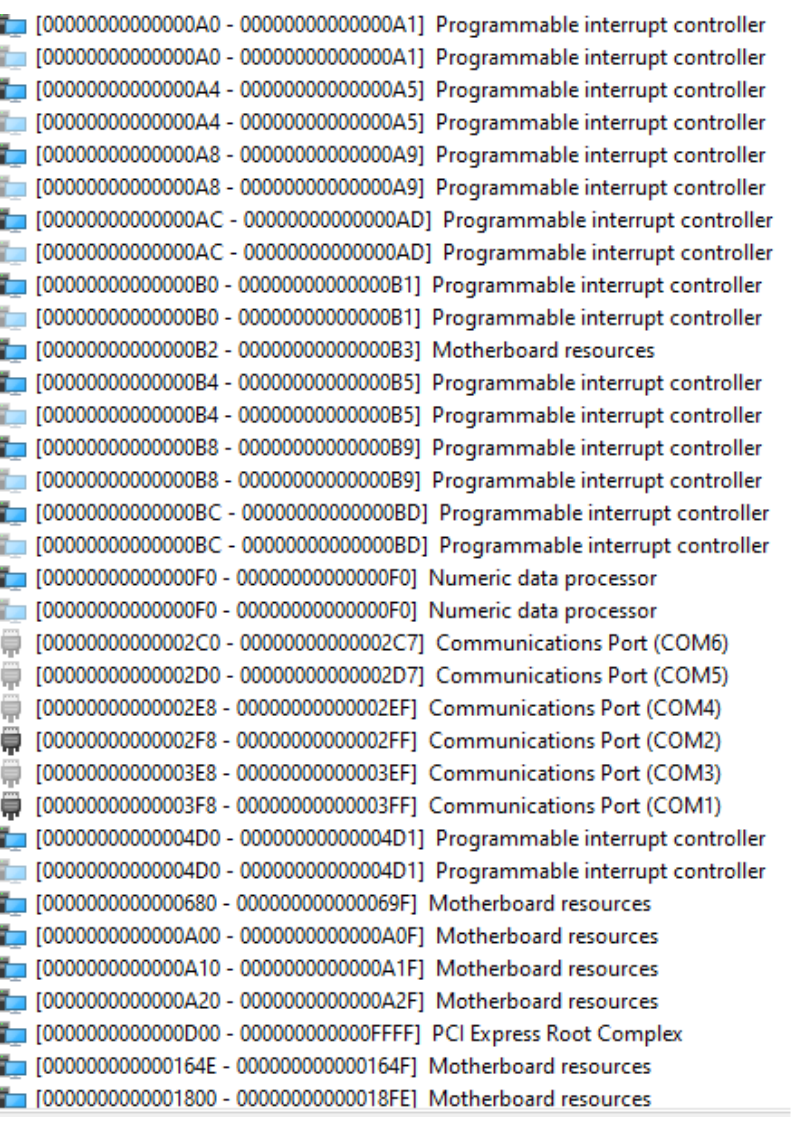

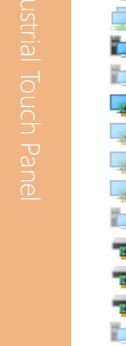

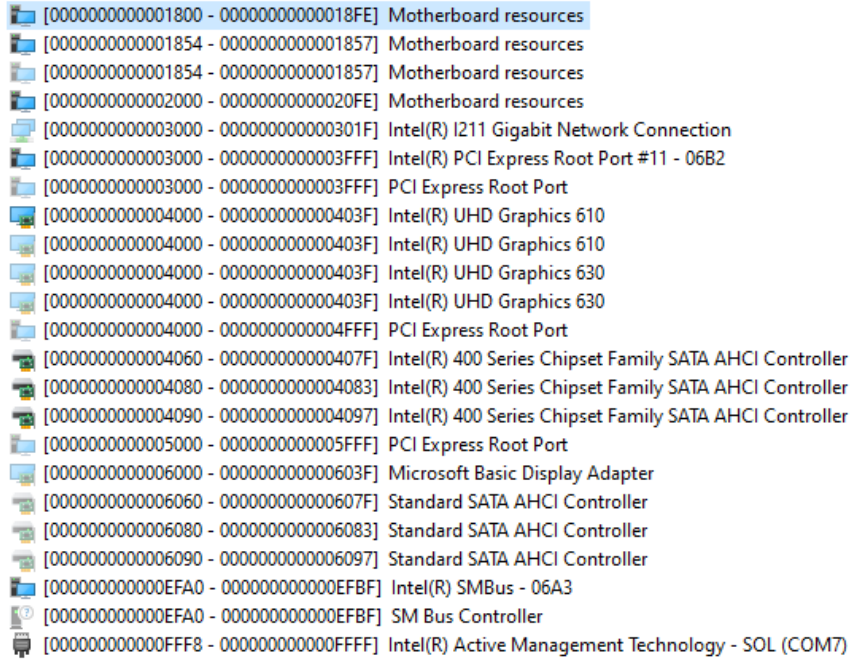

# B.2 Memory Address Map

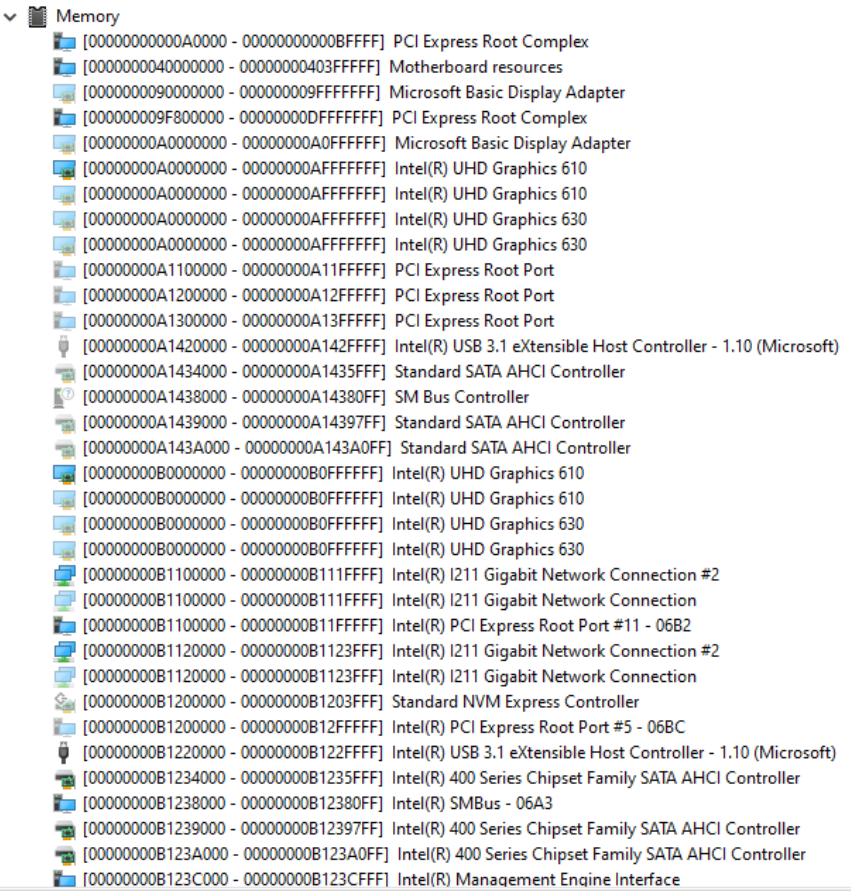

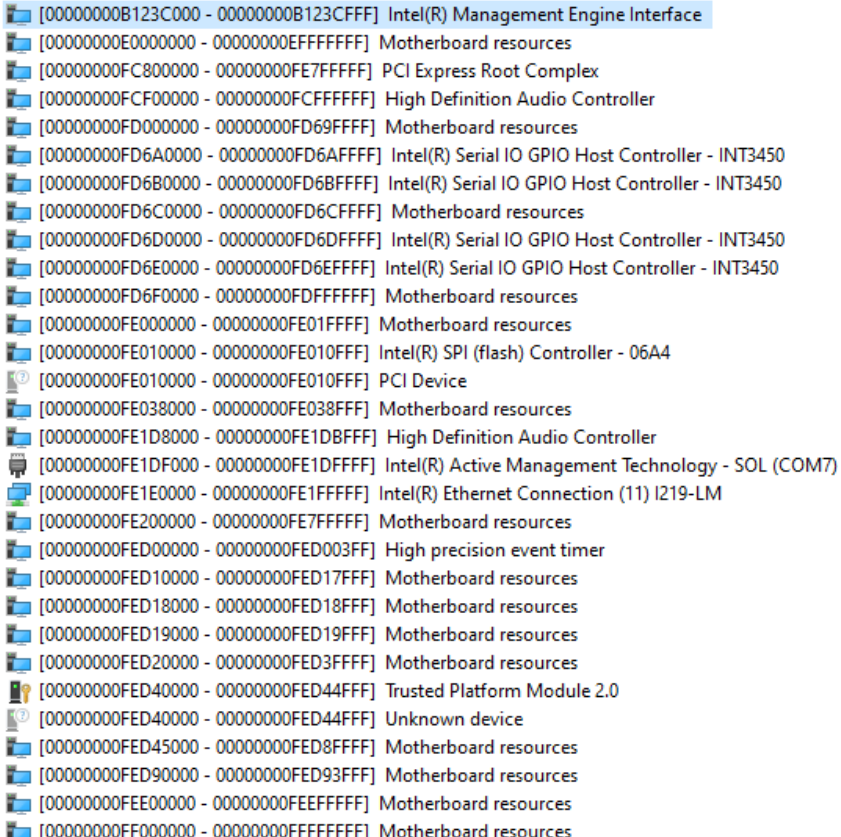

#### B.3 IRQ Mapping Chart

#### Interrupt request (IRQ)  $\Box$  (ISA) 0x00000000 (00) System timer  $\Box$  (ISA) 0x00000000 (00) System timer Standard PS/2 Keyboard  $\equiv$  (ISA) 0x00000001 (01) (ISA) 0x00000003 (03) **Communications Port (COM2)** (ISA) 0x00000004 (04) **Communications Port (COM1)** (ISA) 0x0000000B (11) Communications Port (COM3) (ISA) 0x0000000B (11) Communications Port (COM4) (ISA) 0x0000000B (11) Communications Port (COM5) (ISA) 0x0000000B (11) Communications Port (COM6) (12) (ISA) 0x0000000C (12) PS/2 Compatible Mouse  $\Box$  (ISA) 0x0000000D (13) Numeric data processor  $\Box$  (ISA) 0x0000000D (13) Numeric data processor  $\Box$  (ISA) 0x0000000E (14) Intel(R) Serial IO GPIO Host Controller - INT3450  $\blacksquare$  (ISA) 0x0000002D (45) Trusted Platform Module 2.0  $\Box$  (ISA) 0x00000037 (55) Microsoft ACPI-Compliant System  $\Box$  (ISA) 0x00000038 (56) Microsoft ACPI-Compliant System  $\Box$  (ISA) 0x00000039 (57) Microsoft ACPI-Compliant System  $\Box$  (ISA) 0x0000003A (58) Microsoft ACPI-Compliant System Microsoft ACPI-Compliant System  $\Box$  (ISA) 0x0000003B (59)  $\Box$  (ISA) 0x0000003C (60) Microsoft ACPI-Compliant System  $\Box$  (ISA) 0x0000003D (61) Microsoft ACPI-Compliant System  $\Box$  (ISA) 0x0000003E (62) Microsoft ACPI-Compliant System  $\Box$  (ISA) 0x0000003F (63) Microsoft ACPI-Compliant System  $\Box$  (ISA) 0x00000040 (64) Microsoft ACPI-Compliant System  $\Box$  (ISA) 0x00000041 (65) Microsoft ACPI-Compliant System  $\Box$  (ISA) 0x00000042 (66) Microsoft ACPI-Compliant System  $\Box$  (ISA) 0x00000043 (67) Microsoft ACPI-Compliant System  $\Box$  (ISA) 0x00000044 (68) Microsoft ACPI-Compliant System  $\Box$  (ISA) 0x00000045 (69) Microsoft ACPI-Compliant System  $\Box$  (ISA) 0x00000046 (70) Microsoft ACPI-Compliant System  $\Box$  (ISA) 0x00000047 (71) Microsoft ACPI-Compliant System Microsoft ACPI-Compliant System  $\Box$  (ISA) 0x00000048 (72)  $\Box$  (ISA) 0x00000049 (73) Microsoft ACPI-Compliant System

ı

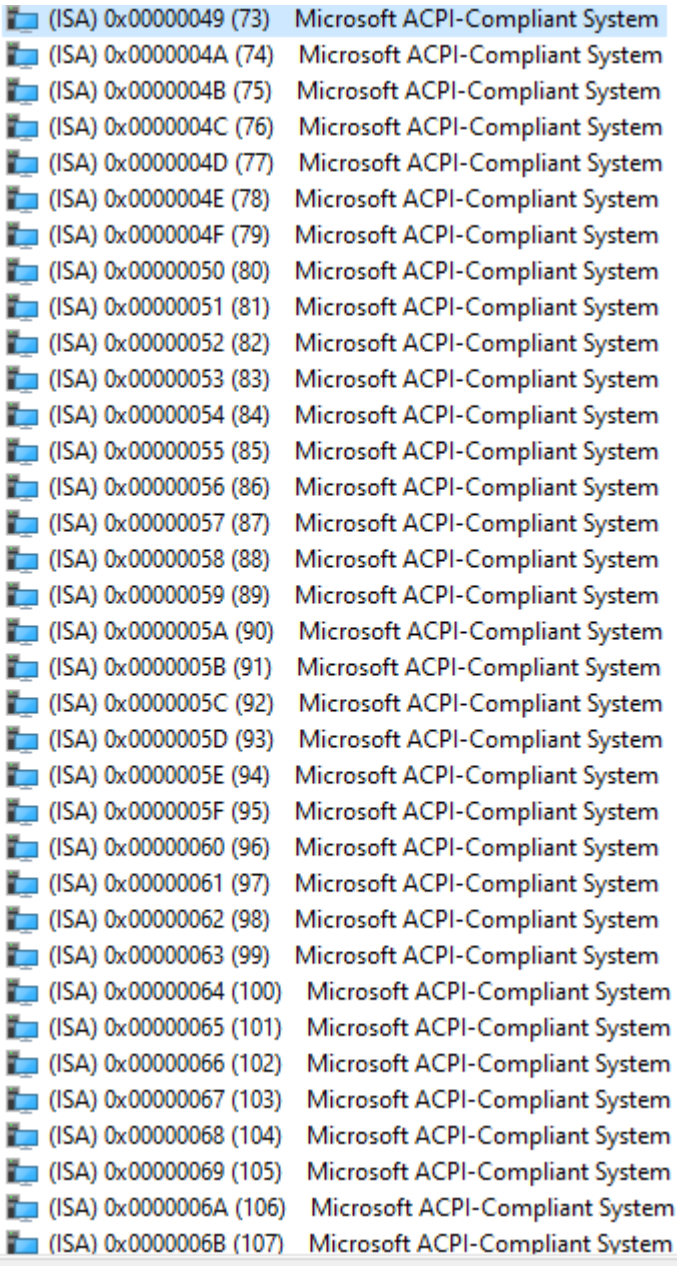

 $\Box$  (ISA) 0x0000006B (107)  $\Box$  (ISA) 0x0000006C (108)  $\Box$  (ISA) 0x0000006D (109)  $\Box$  (ISA) 0x0000006E (110)  $\Box$  (ISA) 0x0000006F (111)  $\Box$  (ISA) 0x00000070 (112)  $\Box$  (ISA) 0x00000071 (113)  $\Box$  (ISA) 0x00000072 (114)  $\Box$  (ISA) 0x00000073 (115)  $\Box$  (ISA) 0x00000074 (116)  $\Box$  (ISA) 0x00000075 (117)  $\Box$  (ISA) 0x00000076 (118)  $\Box$  (ISA) 0x00000077 (119)  $\sqrt{10}$  (ISA) 0x00000078 (120)  $\Box$  (ISA) 0x00000079 (121)  $\Box$  (ISA) 0x0000007A (122)  $\Box$  (ISA) 0x0000007B (123)  $\Box$  (ISA) 0x0000007C (124)  $\Box$  (ISA) 0x0000007D (125)  $\Box$  (ISA) 0x0000007E (126)  $\Box$  (ISA) 0x0000007F (127)  $\Box$  (ISA) 0x00000080 (128)  $\Box$  (ISA) 0x00000081 (129)  $\Box$  (ISA) 0x00000082 (130)  $\Box$  (ISA) 0x00000083 (131)  $\Box$  (ISA) 0x00000084 (132)  $\Box$  (ISA) 0x00000085 (133)  $\Box$  (ISA) 0x00000086 (134)  $\Box$  (ISA) 0x00000087 (135)  $\Box$  (ISA) 0x00000088 (136)  $\Box$  (ISA) 0x00000089 (137)  $\Box$  (ISA) 0x0000008A (138)  $\Box$  (ISA) 0x0000008B (139)  $\Box$  (ISA) 0x0000008C (140)

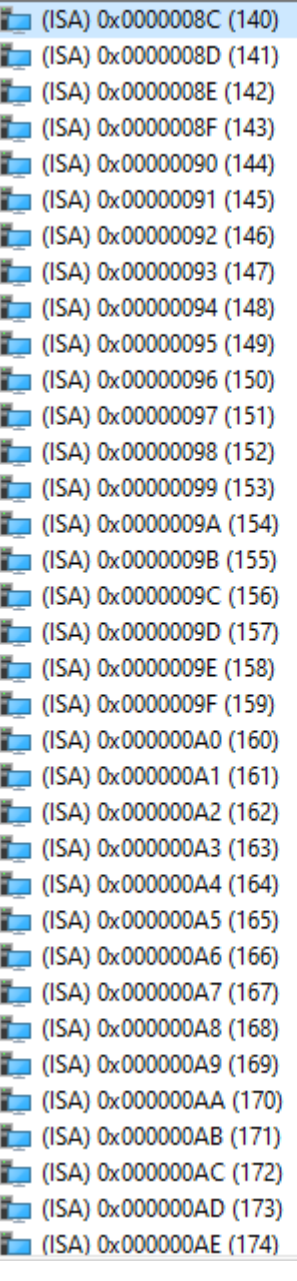

 $\Box$  (ISA) 0x000000AE (174)  $\Box$  (ISA) 0x000000AF (175)  $\Box$  (ISA) 0x000000B0 (176)  $\Box$  (ISA) 0x000000B1 (177)  $\Box$  (ISA) 0x000000B2 (178)  $\Box$  (ISA) 0x000000B3 (179)  $\Box$  (ISA) 0x000000B4 (180)  $\Box$  (ISA) 0x000000B5 (181)  $\Box$  (ISA) 0x000000B6 (182)  $\Box$  (ISA) 0x000000B7 (183)  $\Box$  (ISA) 0x000000B8 (184)  $\Box$  (ISA) 0x000000B9 (185)  $\Box$  (ISA) 0x000000BA (186)  $\Box$  (ISA) 0x000000BB (187)  $\Box$  (ISA) 0x000000BC (188)  $\Box$  (ISA) 0x000000BD (189)  $\Box$  (ISA) 0x000000BE (190)  $\Box$  (ISA) 0x000000BF (191)  $\Box$  (ISA) 0x000000C0 (192)  $\Box$  (ISA) 0x000000C1 (193)  $\Box$  (ISA) 0x000000C2 (194)  $\Box$  (ISA) 0x000000C3 (195)  $\Box$  (ISA) 0x000000C4 (196)  $\Box$  (ISA) 0x000000C5 (197)  $\Box$  (ISA) 0x000000C6 (198)  $\Box$  (ISA) 0x000000C7 (199)  $\Box$  (ISA) 0x000000C8 (200)  $\Box$  (ISA) 0x000000C9 (201)  $\Box$  (ISA) 0x000000CA (202)  $\Box$  (ISA) 0x000000CB (203)  $\Box$  (ISA) 0x000000CC (204)  $\Box$  (ISA) 0x00000100 (256)  $\Box$  (ISA) 0x00000101 (257)  $\Box$  (ISA) 0x00000102 (258)

 $\Box$  (ISA) 0x00000102 (258)  $\Box$  (ISA) 0x00000103 (259)  $\Box$  (ISA) 0x00000104 (260)  $\Box$  (ISA) 0x00000105 (261)  $\Box$  (ISA) 0x00000106 (262)  $\Box$  (ISA) 0x00000107 (263)  $\Box$  (ISA) 0x00000108 (264)  $\Box$  (ISA) 0x00000109 (265)  $\blacksquare$  (ISA) 0x0000010A (266)  $\Box$  (ISA) 0x0000010B (267)  $\Box$  (ISA) 0x0000010C (268)  $\Box$  (ISA) 0x0000010D (269)  $\Box$  (ISA) 0x0000010E (270)  $\Box$  (ISA) 0x0000010F (271)  $\Box$  (ISA) 0x00000110 (272)  $\Box$  (ISA) 0x00000111 (273)  $\Box$  (ISA) 0x00000112 (274)  $\Box$  (ISA) 0x00000113 (275)  $\Box$  (ISA) 0x00000114 (276)  $\Box$  (ISA) 0x00000115 (277)  $\Box$  (ISA) 0x00000116 (278)  $\Box$  (ISA) 0x00000117 (279)  $\Box$  (ISA) 0x00000118 (280)  $\Box$  (ISA) 0x00000119 (281)  $\Box$  (ISA) 0x0000011A (282)  $\Box$  (ISA) 0x0000011B (283)  $\Box$  (ISA) 0x0000011C (284)  $\Box$  (ISA) 0x0000011D (285)  $\Box$  (ISA) 0x0000011E (286)  $\Box$  (ISA) 0x0000011F (287)  $\Box$  (ISA) 0x00000120 (288)  $\Box$  (ISA) 0x00000121 (289)  $\Box$  (ISA) 0x00000122 (290)  $\Box$  (ISA) 0x00000123 (291)  $\Box$  (ISA) 0x00000124 (292)

 $\Box$  (ISA) 0x00000124 (292)  $\Box$  (ISA) 0x00000125 (293)  $\Box$  (ISA) 0x00000126 (294)  $\Box$  (ISA) 0x00000127 (295)  $\sqrt{1 - (15A) 0x00000128}$  (296)  $\Box$  (ISA) 0x00000129 (297)  $\Box$  (ISA) 0x0000012A (298)  $\Box$  (ISA) 0x0000012B (299)  $\Box$  (ISA) 0x0000012C (300)  $\Box$  (ISA) 0x0000012D (301)  $\Box$  (ISA) 0x0000012E (302)  $\Box$  (ISA) 0x0000012F (303)  $\Box$  (ISA) 0x00000130 (304)  $\Box$  (ISA) 0x00000131 (305)  $\Box$  (ISA) 0x00000132 (306)  $\Box$  (ISA) 0x00000133 (307)  $\Box$  (ISA) 0x00000134 (308)  $\Box$  (ISA) 0x00000135 (309)  $\Box$  (ISA) 0x00000136 (310)  $\Box$  (ISA) 0x00000137 (311)  $\Box$  (ISA) 0x00000138 (312)  $\Box$  (ISA) 0x00000139 (313)  $\Box$  (ISA) 0x0000013A (314)  $\Box$  (ISA) 0x0000013B (315)  $\Box$  (ISA) 0x0000013C (316)  $\Box$  (ISA) 0x0000013D (317)  $\Box$  (ISA) 0x0000013E (318)  $\Box$  (ISA) 0x0000013F (319)  $\Box$  (ISA) 0x00000140 (320)  $\Box$  (ISA) 0x00000141 (321)  $\Box$  (ISA) 0x00000142 (322)  $\Box$  (ISA) 0x00000143 (323)  $\Box$  (ISA) 0x00000144 (324)  $\Box$  (ISA) 0x00000145 (325)  $\Box$  (ISA) 0x00000146 (326)

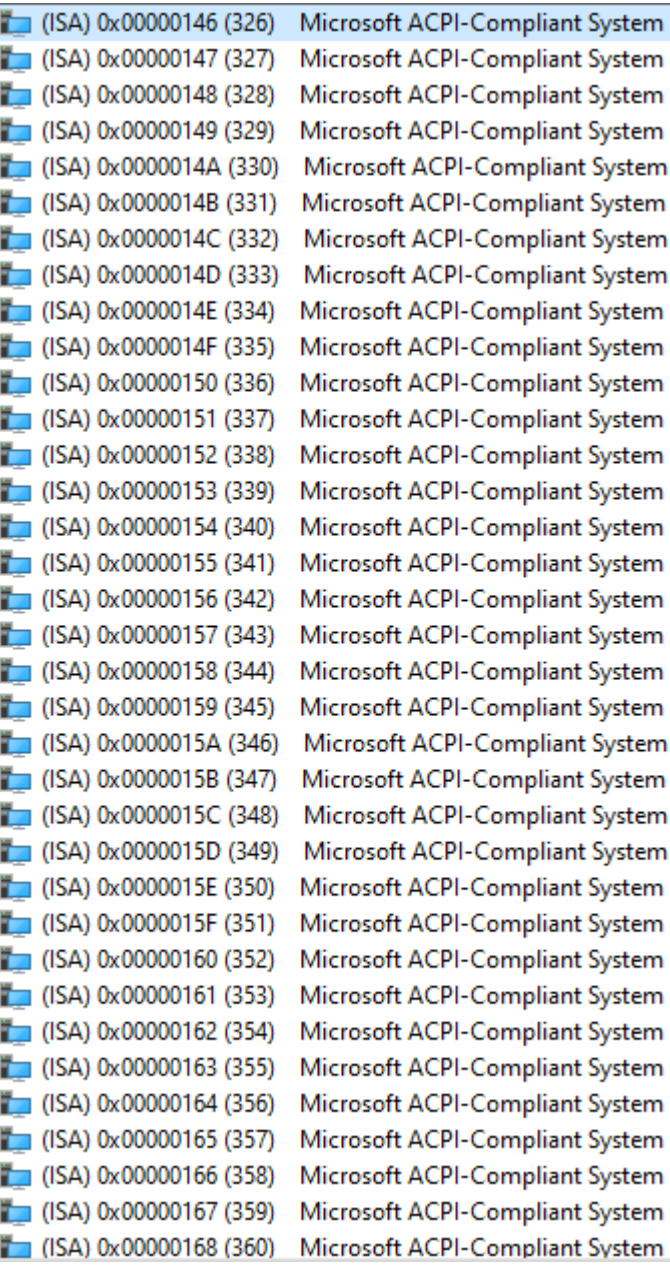

 $\Box$  (ISA) 0x00000168 (360)  $\Box$  (ISA) 0x00000169 (361)  $\Box$  (ISA) 0x0000016A (362)  $\Box$  (ISA) 0x0000016B (363)  $\Box$  (ISA) 0x0000016C (364)  $\Box$  (ISA) 0x0000016D (365)  $\Box$  (ISA) 0x0000016E (366)  $\Box$  (ISA) 0x0000016F (367)  $\Box$  (ISA) 0x00000170 (368)  $\Box$  (ISA) 0x00000171 (369)  $\Box$  (ISA) 0x00000172 (370)  $\Box$  (ISA) 0x00000173 (371)  $\Box$  (ISA) 0x00000174 (372)  $\Box$  (ISA) 0x00000175 (373)  $\Box$  (ISA) 0x00000176 (374)  $\Box$  (ISA) 0x00000177 (375)  $\Box$  (ISA) 0x00000178 (376)  $\Box$  (ISA) 0x00000179 (377)  $\Box$  (ISA) 0x0000017A (378)  $\Box$  (ISA) 0x0000017B (379)  $\Box$  (ISA) 0x0000017C (380)  $\Box$  (ISA) 0x0000017D (381)  $\Box$  (ISA) 0x0000017E (382)  $\Box$  (ISA) 0x0000017F (383)  $\Box$  (ISA) 0x00000180 (384)  $\Box$  (ISA) 0x00000181 (385)  $\Box$  (ISA) 0x00000182 (386)  $\Box$  (ISA) 0x00000183 (387)  $\Box$  (ISA) 0x00000184 (388)  $\Box$  (ISA) 0x00000185 (389)  $\Box$  (ISA) 0x00000186 (390)  $\Box$  (ISA) 0x00000187 (391)  $\Box$  (ISA) 0x00000188 (392)  $\Box$  (ISA) 0x00000189 (393)  $\Box$  (ISA) 0x0000018A (394)

 $\Box$  (ISA) 0x0000018A (394)  $\blacksquare$  (ISA) 0x0000018B (395)  $\blacksquare$  (ISA) 0x0000018C (396)  $\Box$  (ISA) 0x0000018D (397)  $\Box$  (ISA) 0x0000018E (398)  $\Box$  (ISA) 0x0000018F (399)  $\Box$  (ISA) 0x00000190 (400)  $\Box$  (ISA) 0x00000191 (401)  $\Box$  (ISA) 0x00000192 (402)  $\Box$  (ISA) 0x00000193 (403)  $\Box$  (ISA) 0x00000194 (404)  $\Box$  (ISA) 0x00000195 (405)  $\Box$  (ISA) 0x00000196 (406)  $\blacksquare$  (ISA) 0x00000197 (407)  $\Box$  (ISA) 0x00000198 (408)  $\Box$  (ISA) 0x00000199 (409)  $\Box$  (ISA) 0x0000019A (410)  $\Box$  (ISA) 0x0000019B (411)  $\Box$  (ISA) 0x0000019C (412)  $\Box$  (ISA) 0x0000019D (413)  $\Box$  (ISA) 0x0000019E (414)  $\Box$  (ISA) 0x0000019F (415)  $\Box$  (ISA) 0x000001A0 (416)  $\Box$  (ISA) 0x000001A1 (417)  $\Box$  (ISA) 0x000001A2 (418)  $\Box$  (ISA) 0x000001A3 (419)  $\Box$  (ISA) 0x000001A4 (420)  $\Box$  (ISA) 0x000001A5 (421)  $\Box$  (ISA) 0x000001A6 (422)  $\Box$  (ISA) 0x000001A7 (423)  $\Box$  (ISA) 0x000001A8 (424)  $\Box$  (ISA) 0x000001A9 (425)  $\Box$  (ISA) 0x000001AA (426)  $\Box$  (ISA) 0x000001AB (427)  $\Box$  (ISA) 0x000001AC (428)

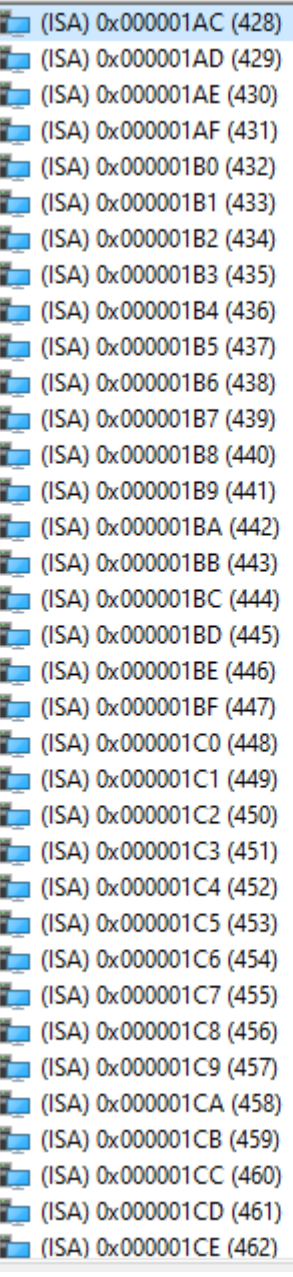

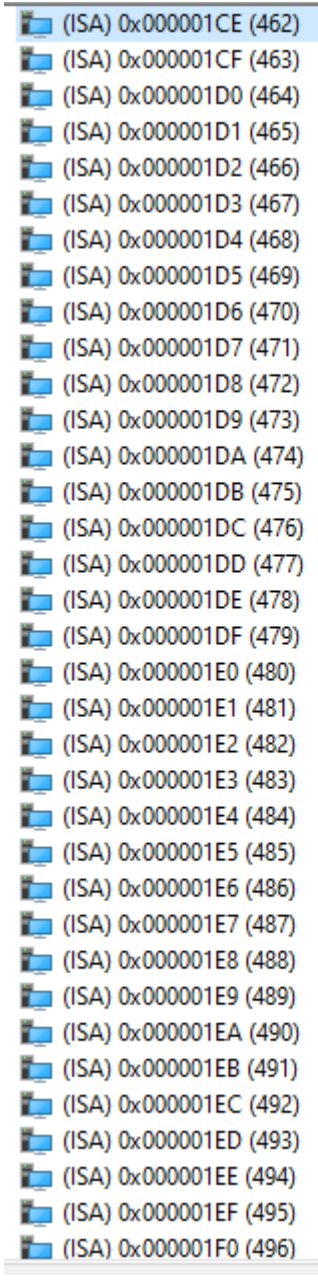

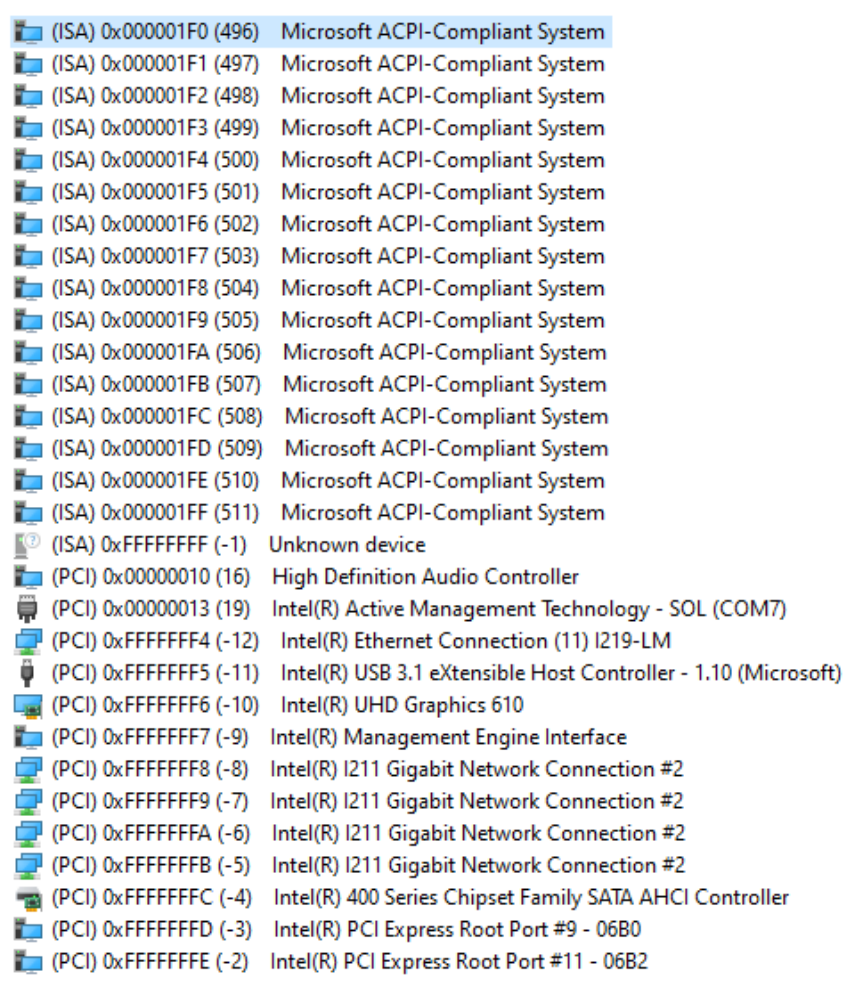